# Содержание

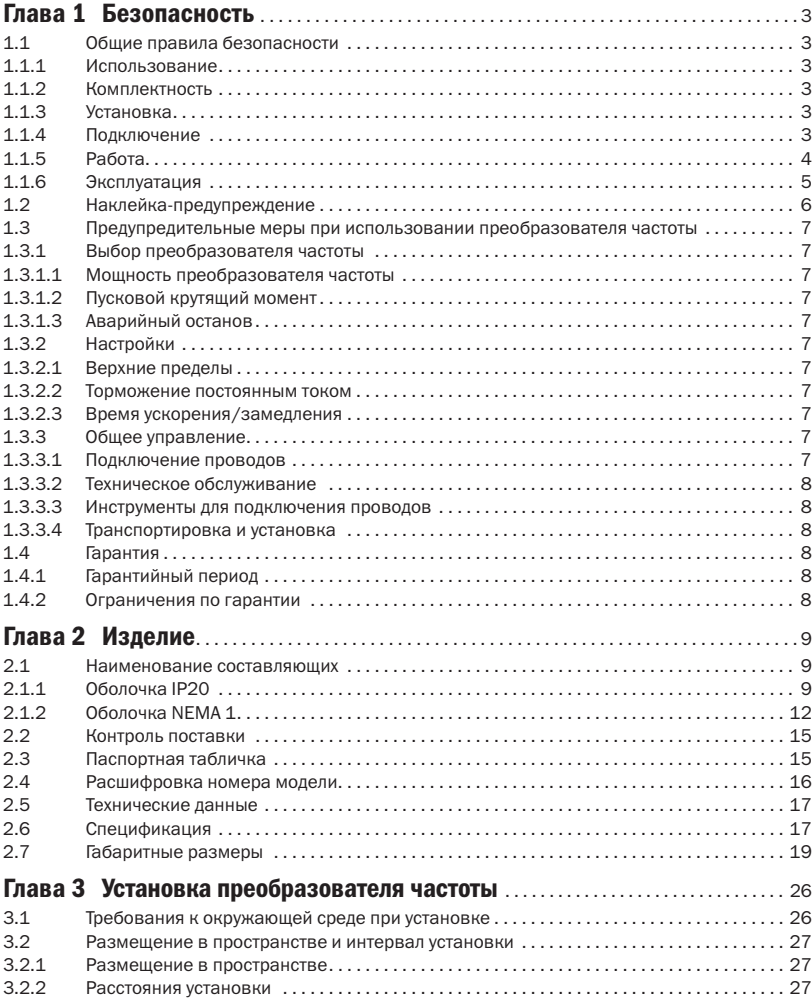

 $\overline{O}\bigcap_{a}^{\overline{O}}P^{\overline{O}}_{a}$  автоматика

 $\overline{O}\bigcap_{a}^{\dagger}$  Pabymhas

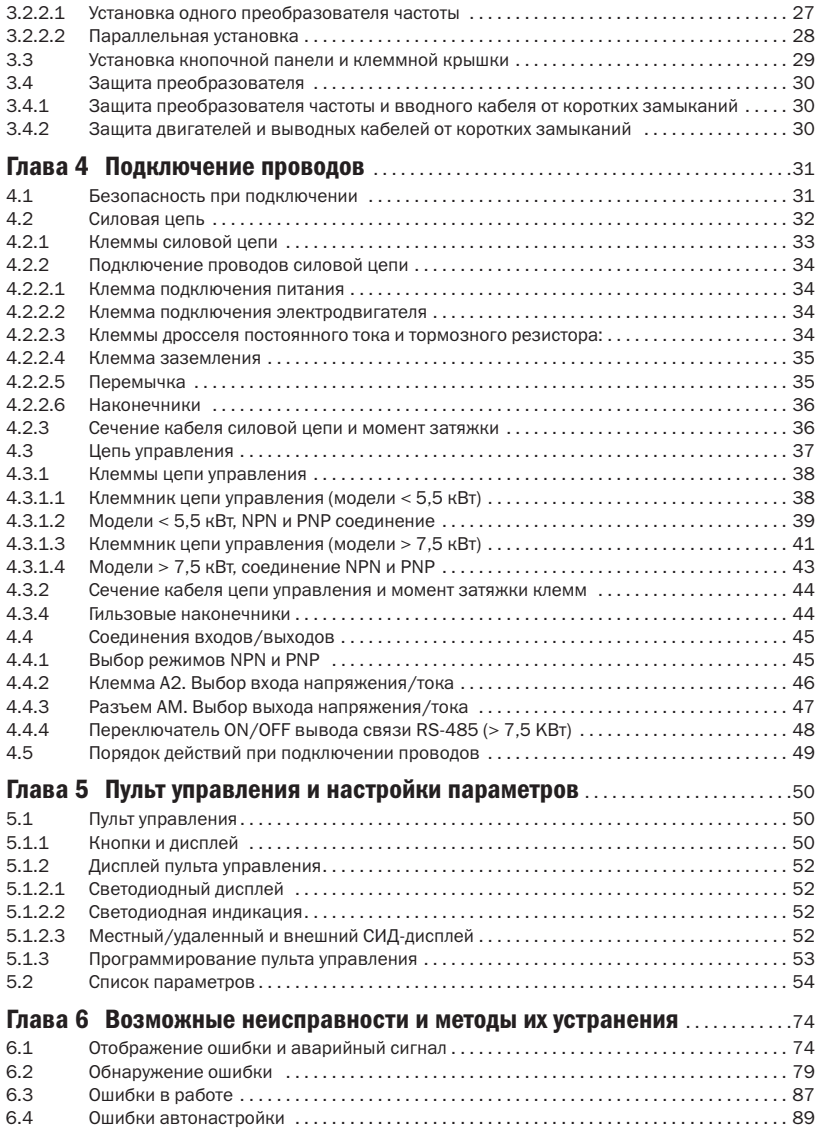

# Глава 1 Безопасность

# 1.1 Общие правила безопасности

#### Информация по безопасности

Предупреждение «Опасно»: указывает на серьезную опасность, ведущую к возгоранию, серьезным повреждениям и смерти, в случае если не следовать инструкциям.

Предупреждение «Осторожно»: указывает на опасность, ведущую к поражениям средней тяжести и повреждению оборудования, в случае если не следовать инструкциям.

#### 1.1.1 Использование

# Опасно

- 1. Преобразователь используется для контроля скорости трехфазного асинхронного электродвигателя, который не должен использоваться в однофазной сети или для других целей. Неправильное использование может привести к повреждению электродвигателя и серьезным травмам при возгорании.
- 2. Преобразователь не должен использоваться в медицинском оборудовании, от которого зависит человеческая жизнь.
- 3. Преобразователь частоты производится в соответствии со строгими стандартами контроля качества. Однако пренебрежение обеспечением безопасности в случае выхода из строя преобразователя может стать причиной смерти или серьезных повреждений.
- 1.1.2 Комплектность

# Осторожно

1. Не устанавливайте поврежденный преобразователь частоты или любой преобразователь частоты, если в нем не все составляющие части. Несоблюдение этой рекомендации может стать причиной несчастного случая.

## 1.1.3 Установка

# Осторожно

- 1. Переносите преобразователь частоты за основание, перенос за переднюю крышку может стать причиной травм и повреждений из-за падения корпуса преобразователя частоты.
- 2. Прикрепляйте преобразователь частоты к металлическим или другим невоспламеняемым материалам. Устанавливать преобразователь частоты необходимо в далеко от горячих и воспламеняющихся предметов.
- 3. Если преобразователь устанавливается в электротехнический шкаф то шкаф должен иметь иметь вентиляторы, вентиляционные отверстия и если преобразователь частоты установлен в помещении, то помещение должно иметь вентиляцию.

#### 1.1.4 Подключение

# Опасно

1. Устанавливать преобразователь частоты разрешается только квалифицированному персоналу. Несоблюдение этой рекомендации может стать причиной поражения человека электрическим током или повреждения преобразователя частоты.

- 2. При подключении убедитесь, что подача электроэнергии отключена. Несоблюдение этой рекомендации может стать причиной поражения электрическим током.
- 3. Убедитесь, что клемма заземления PE хорошо подсоединена. Несоблюдение этой рекомендации может стать причиной поражения электрическим током от крышки преобразователя частоты. Поэтому для личной безопасности заземлите преобразователь частоты и электродвигатель.
- 4. Не касайтесь клемм основной цепи. Держите основную цепь в отключенном положении для исключения поражения электрическим током от крышки преобразователя частоты.
- 5. Клеммы «–B1» и «B2» предназначены только для подключения тормозного резистора. Не подключайте резистор к любым другим клеммам. Несоблюдение может стать причиной возгорания.

# Осторожно

- 1. Не подключайте трёхфазное сеть к клеммам D U, V и W. Несоблюдение этой рекомендации может привести к повреждению преобразователя частоты.
- 2. Рекомендуется использовать выходной дроссель, если кабельное соединение между преобразователем частоты и электродвигателем более 100 метров. Несоблюдение этой рекомендации может стать причиной повреждения преобразователя частоты зарядными токами из-за емкости кабеля.
- 3. Никогда не подключайте выходные клеммы к конденсатору или несертифицированным резистивно-ёмкостным/индуктивно-ёмкостным фильтрам. Несоблюдение этой рекомендации может вызвать повреждение компонентов преобразователя частоты.
- 4. Расположите отдельно кабели силовой цепи преобразователя частоты и кабели цепи управления. Несоблюдение этой рекомендации может вызвать помехи в сигналах управления.
- 5. Убедитесь, что тип электрической сети и номинальное напряжение соответствуют этикетке на преобразователе частоты. Несоблюдение этой рекомендации может вызвать повреждение преобразователя частоты.

# 1.1.5 Работа

# Опасно

- 1. Подключайте питание после завершения подключения проводов при закрытой передней крышке. Открытая передняя крышка при включенном питании может вызвать поражение электрическим током.
- 2. Держите остальной персонал на расстоянии от оборудования при настройке перезапуска ошибки преобразователя частоты и перезапуска функций моментальной потери мощности. Несоблюдение этой рекомендации может вызвать повреждения персонала и оборудования.
- 3. Как только преобразователь частоты подключен к сети, клеммы находятся под напряжением, даже если преобразователь частоты не работает. Касание клемм может стать причиной поражения электрическим током.
- 4. Отмените команду пуска перед сбросом предупреждающих сигналов и сигналов ошибки. Несоблюдение этой рекомендации может вызвать физические травмы.

# Осторожно

- 1. Не запускайте и не останавливайте преобразователь частоты при подключении или отключении питания. Несоблюдение этой рекомендации может вызвать повреждение преобразователя частоты.
- 2. Перед работой убедитесь, что электродвигатель и оборудование используются по назначению. Несоблюдение этой рекомендации может привести к повреждению оборудования.
- 3. Температура тормозного резистора и радиатора может быть очень высокой во время работы. Не касайтесь их: это приведет к ожогам.
- 4. Установите механические тормоза для подъемных механизмов.
- 5. Отрегулируйте только несколько параметров, если это необходимо, так как настройки по умолчанию это оптимальные настройки для большинства случаев применения. Беспорядочное изменение параметров может стать причиной неправильной работы оборудования.
- 6. Используйте преобразователь только в том случаи, если он полностью соответствует параметрам электродвигателя и параметрам питающей электросети.

#### 1.1.6 Эксплуатация

# Опасно

- 1. Не касайтесь силовой цепи преобразователя частоты, если включено питание. Несоблюдение этой рекомендации может привести к поражению электрическим током.
- 2. Прежде чем открыть переднюю крышку преобразователя частоты, отключите подачу электропитания.
- 3. Обслуживайте преобразователь частоты, только если лампа индикатора CHARGE погасла или через 5 минут после выключения питания, чтобы избежать поражения электрическим током от заряженных конденсаторов.
- 4. Позволяйте только квалифицированному персоналу обслуживать, ремонтировать и менять модули преобразователя частоты.

# Осторожно

- 1. Расцепление выключателя на входе преобразователя частоты может быть вызвано неправильным подключением проводов, коротким замыканием и повреждением компонентов преобразователя частоты. Найдите и удалите неполадки, прежде чем заново включать электропитание.
- 2. Не используйте мегомметр для проверки контрольной цепи преобразователя частоты. Несоблюдение этой рекомендации может вызвать повреждение преобразователя частоты.

#### Примечания:

- • Все обучающие картинки и схемы открытого преобразователя частоты в этом руководстве предназначены только для иллюстрации.
- Не пытайтесь управлять любыми преобразователями частоты, если крышка открыта.

# 1.2 Наклейка-предупреждение

Наклейка-предупреждение находится на лицевой стороне преобразователя частоты. Пожалуйста, внимательно прочтите ее и следуйте инструкциям.

- Перед работой прочтите руководство пользователя.
- Опасность поражения электрическим током. Выключите электропитание и подождите 5 минут, прежде чем начать обслуживание.
- • Горячие поверхности. Опасность ожогов.

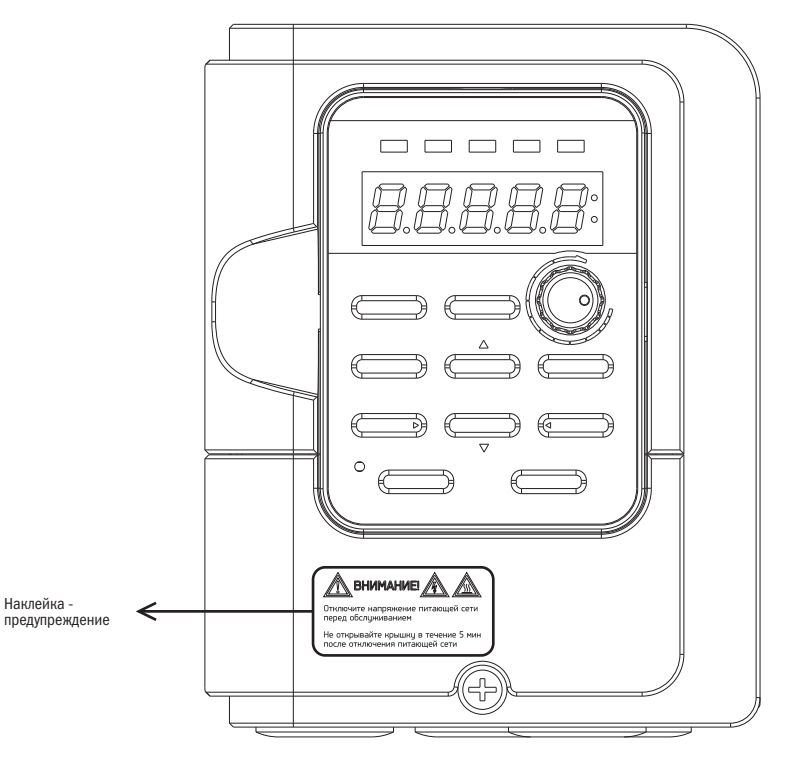

Рис. 1 Предупреждающая надпись

# 1.3 Предупредительные меры при использовании преобразователя частоты

#### 1.3.1 Выбор преобразователя частоты

#### 1.3.1.1 Мощность преобразователя частоты

Прежде чем запустить электродвигатель, убедитесь, что номинальный ток электродвигателя ниже, чем номинальный выходной ток преобразователя частоты. Помимо этого, если один преобразователь частоты управляет более чем одним электродвигателем параллельно, убедитесь, что выходной ток преобразователя частоты выше, чем 110 % суммарного номинального тока электродвигателей.

# 1.3.1.2 Пусковой крутящий момент

Характеристики электродвигателя при запуске и во время ускорения ограничиваются номинальным током преобразователя частоты. Если необходим более высокий крутящий момент, используйте преобразователь частоты большей мощности или увеличьте мощность электродвигателя и преобразователя частоты вместе.

#### 1.3.1.3 Аварийный останов

Если случается ошибка преобразователя частоты, функция защиты будет включена автоматически для выключения выхода, но электродвигатель не может остановиться мгновенно. Поэтому установите механический тормоз, если необходима немедленная остановка.

#### 1.3.2 Настройки

## 1.3.2.1 Верхние пределы

Максимальная выходная частота преобразователя частоты – 400 Гц. Если установлен неверный верхний предел, то электродвигатель будет работать быстрее его номинальной скорости и это приведёт к аварийной ситуации. Установите предел выходной частоты в параметре «Верхний предел частоты». Настройки номинальной выходной частоты по умолчанию 60 Гц.

## 1.3.2.2 Торможение постоянным током

Избыточный постоянный ток торможения и длительность подачи постоянного тока могут вызвать перегрев электродвигателя.

## 1.3.2.3 Время ускорения/замедления

Время ускорения и замедления определяется крутящим моментом электродвигателя, крутящим моментом нагрузки и моментом инерции нагрузки. Установите более длительное время ускорения и замедления, после того как функция предотвращения опрокидывания будет выключена. Кроме того, время ускорения и замедления будет увеличиваться в зависимости от длительности времени предотвращения опрокидывания. Если требуется более быстрое ускорение или замедление, установите подходящие тормозные опции или используйте электродвигатель и преобразователь частоты с большей мощностью.

## 1.3.3 Общее управление

## 1.3.3.1 Подключение проводов

Подключение электропитания к выходным клеммам U/T1, V/T2 и W/T3 может повредить преобразователь частоты. Проверьте все подключения и последовательность подключения проводов, прежде чем включить питание. Несоблюдение этой рекомендации может вызвать повреждение преобразователя частоты.

# 1.3.3.2 Техническое обслуживание

Конденсатор в преобразователе частоты может сохранять заряд некоторое время после отключения питания. Подождите минимум 5 минут, прежде чем начать какое-либо обслуживание. Несоблюдение этой рекомендации может привести к поражению персонала электрическим током. Кроме того, не касайтесь радиатора, т. к. он может быть очень горячим во время работы. Меняйте охлаждающие вентиляторы, только когда радиатор охладится после выключения питания. Также, когда двигатель вращается по инерции до остановки, он генерирует напряжение, поэтому клеммы преобразователя частоты находятся под напряжением, даже если питание преобразователя частоты отключено. Прежде чем начать техническое обслуживание преобразователя частоты, подождите, пока двигатель полностью остановится. Несоблюдение этой рекомендации может привести к поражению персонала электрическим током.

## 1.3.3.3 Инструменты для подключения проводов

При обслуживании преобразователя частоты используйте только инструменты, рекомендованные поставщиком преобразователя частоты.

## 1.3.3.4 Транспортировка и установка

Транспортировка или установка преобразователя частоты недопустима в среде, содержащей галогены или взрывоопасный газ.

# 1.4 Гарантия

1.4.1 Гарантийный период

Обратитесь к местным дистрибьюторам для получения более подробной информации.

## 1.4.2 Ограничения по гарантии

Гарантия не действует, если преобразователь частоты не используется должным образом в соответствии с инструкцией, даже если гарантийный период еще не истек.

# Глава 2 Изделие

# 2.1 Наименование составляющих

2.1.1 Оболочка IP20

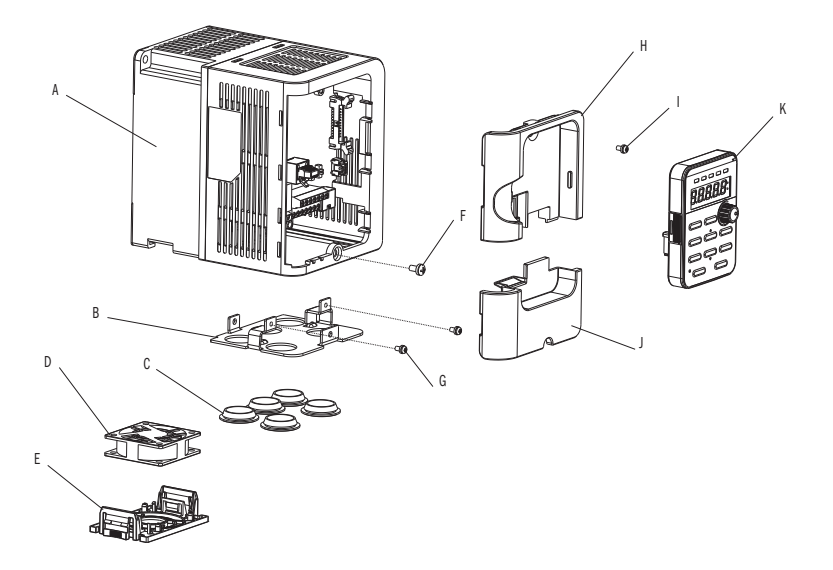

- A радиатор
- B кронштейн для изоляции
- C резиновая втулка
- D вентилятор
- E защитная решётка вентилятора
- F винт клеммной крышки
- G винт кронштейна
- H верхняя крышка
- I винт для верхней крышки
- J клеммная крышка
- K пульт управления

 $\prod_{\text{asym}{a}}$ 

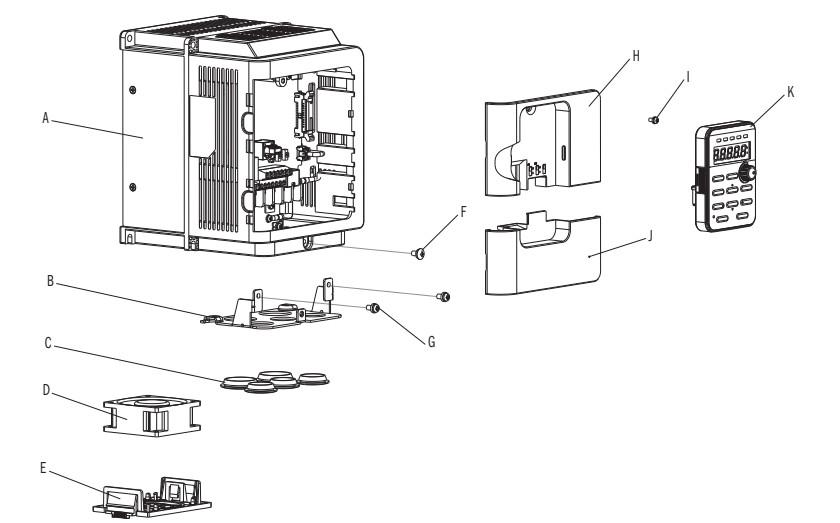

A – радиатор

Or

- B кронштейн для изоляции
- C резиновая втулка
- D вентилятор
- E защитная решётка вентилятора
- F винт клеммной крышки
- G винт кронштейна H – верхняя крышка
- I винт для верхней крышки
- J клеммная крышка
- K пульт управления

Рис.3 Габарит 2 IP20

# $\overline{O}\bigcap_{\mathbf{i}}^{\mathbf{i}}\mathbf{r}_{\mathsf{a}}^{\mathsf{b}}$  автоматика

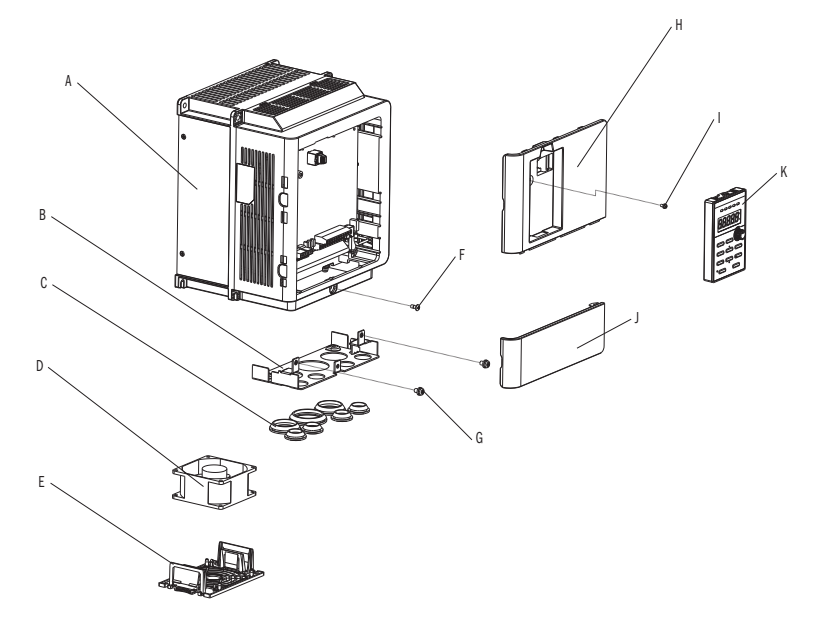

- A радиатор
- B кронштейн для изоляции
- C резиновая втулка
- D вентилятор
- E защитная решётка вентилятора
- F винт клеммной крышки
- G винт кронштейна
- H верхняя крышка
- I винт для верхней крышки
- J клеммная крышка
- K пульт управления

Рис. 4 Габарит 3 IP20

разумная<br>автоматика

# 2.1.2 Оболочка NEMA 1

Oſ

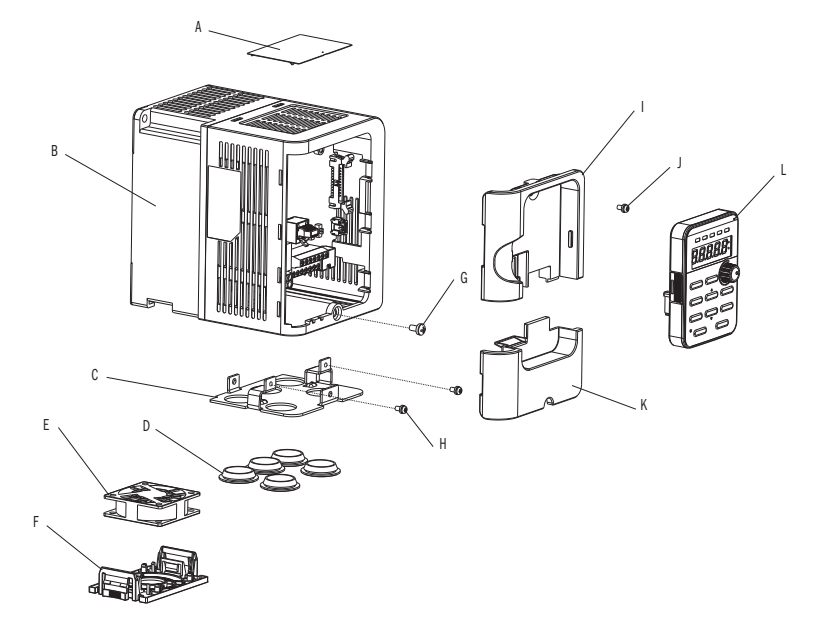

- A верхняя защитная крышка
- B радиатор
- C кронштейн для изоляции
- D резиновая втулка
- E вентилятор
- F защитная решётка вентилятора

G – винт клеммной крышки

- H винт кронштейна
- I верхняя крышка
- J винт верхней крышки
- K клеммная крышка
- L пульт управления

Рис. 5 Габарит 1 NEMA 1

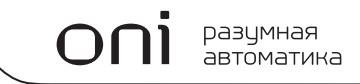

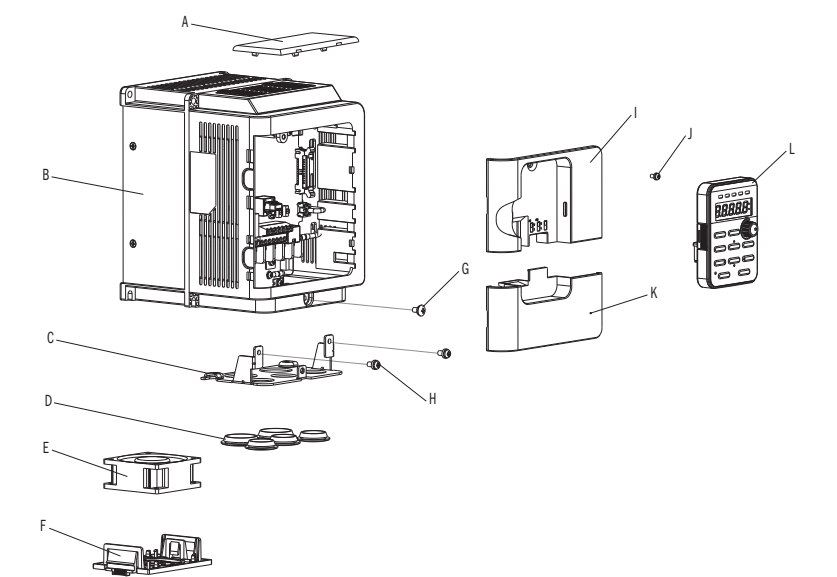

- A верхняя защитная крышка
- B радиатор
- C кронштейн для изоляции
- D резиновая втулка
- E вентилятор
- F защитная решётка вентилятора
- G винт клеммной крышки
- H винт кронштейна
- I верхняя крышка
- J винт верхней крышки
- K клеммная крышка
- L пульт управления

Рис. 6 Габарит 2 NEMA 1

 $\overline{O}\bigcap_{a}^{\overline{O}}P^{\overline{O}}_{a}$  abtomativea

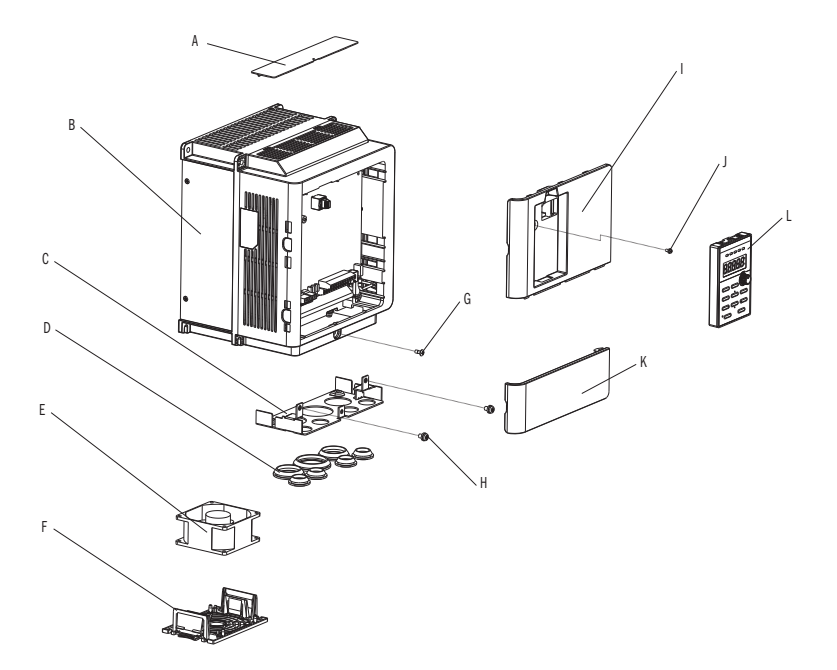

- A верхняя защитная крышка
- B радиатор
- C кронштейн для изоляции
- D резиновая втулка
- E вентилятор
- F защитная решётка вентилятора

Рис. 7 Габарит 3 NEMA 1

- G винт клеммной крышки
- H винт кронштейна
- I верхняя крышка
- J винт верхней крышки
- K клеммная крышка
- L пульт управления

# 2.2 Контроль поставки

Проверьте следующее при получении преобразователя частоты:

- 1. В хорошем ли состоянии упаковочная коробка? Есть ли какие-либо повреждения или влага? Если такое присутствует, обратитесь к дистрибьютору или местному уполномоченному представителю ONI.
- 2. Соответствует ли этикетка модели на коробке той, что вы купили? Если нет, обратитесь к дистрибьютору или местному уполномоченному представителю ONI.
- 3. После вскрытия коробки проверьте, есть ли какие-либо пятна влаги внутри коробки? Какие-либо повреждения или трещины на оболочке преобразователя? Если такое присутствует, обратитесь к дистрибьютору или местному уполномоченному представителю ONI.
- 4. В коробке ли инструкция и пульт управления? Если нет, обратитесь к дистрибьютору или местному уполномоченному представителю ONI.

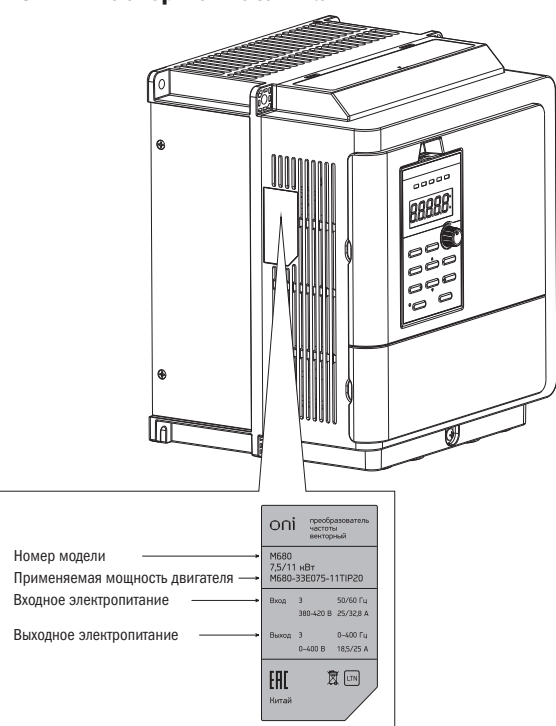

# 2.3 Паспортная табличка

Рис. 8 Паспортная табличка

 $\Omega$ 

# 2.4 Расшифровка номера модели

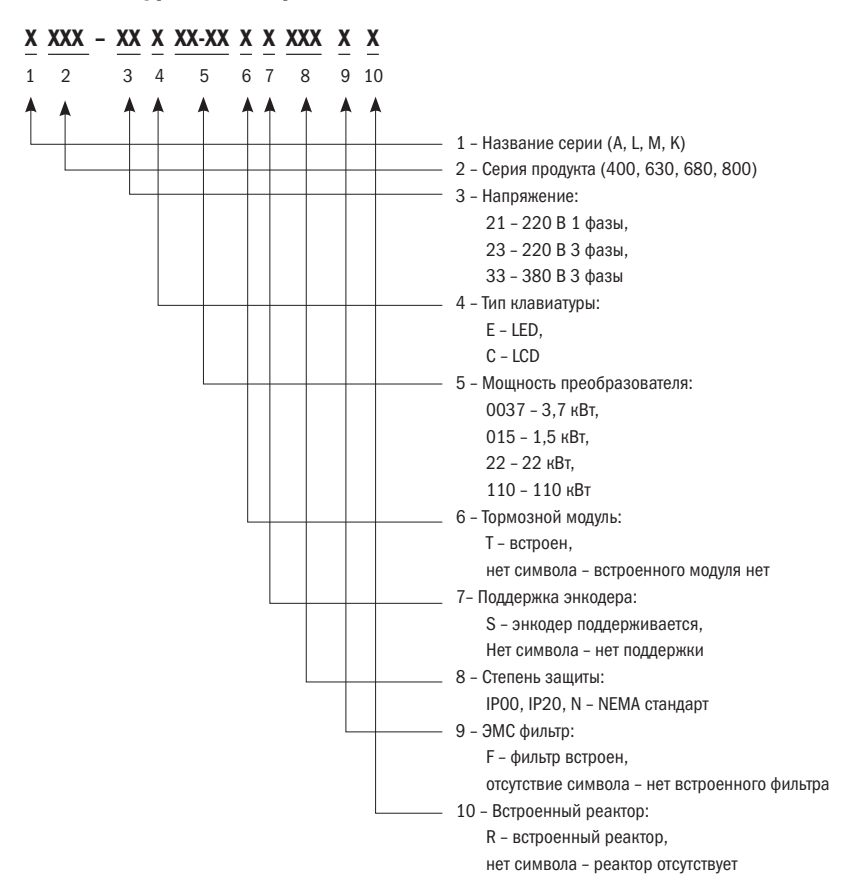

# 2.5 Технические данные

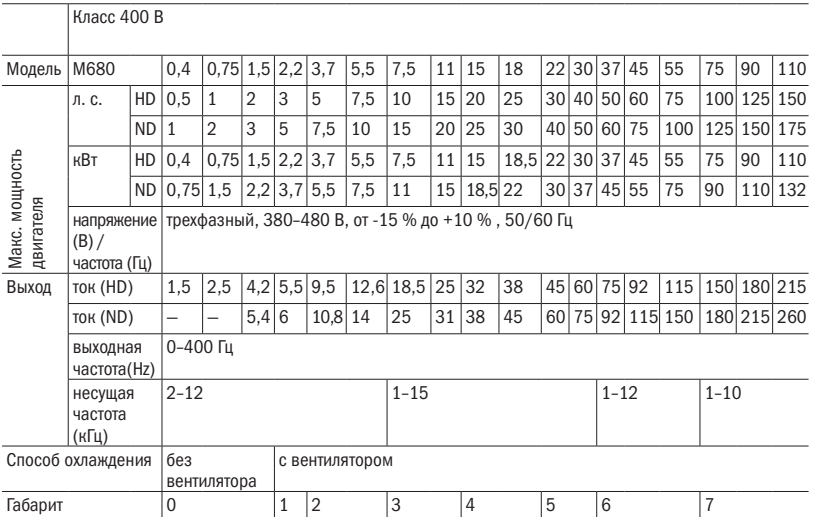

# 2.6 Спецификация

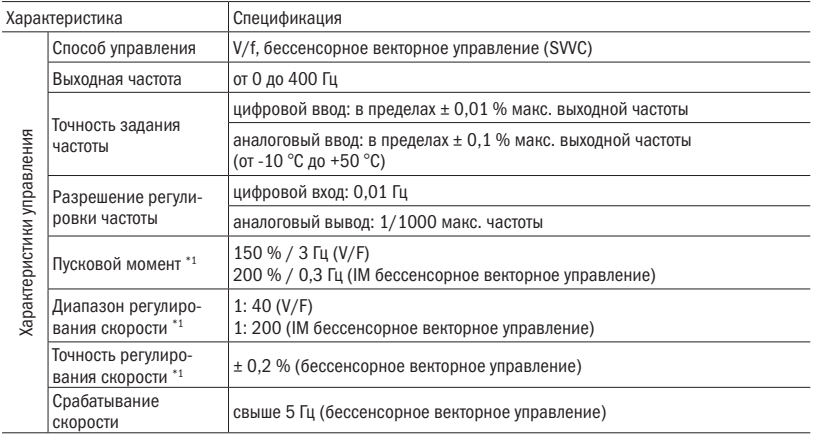

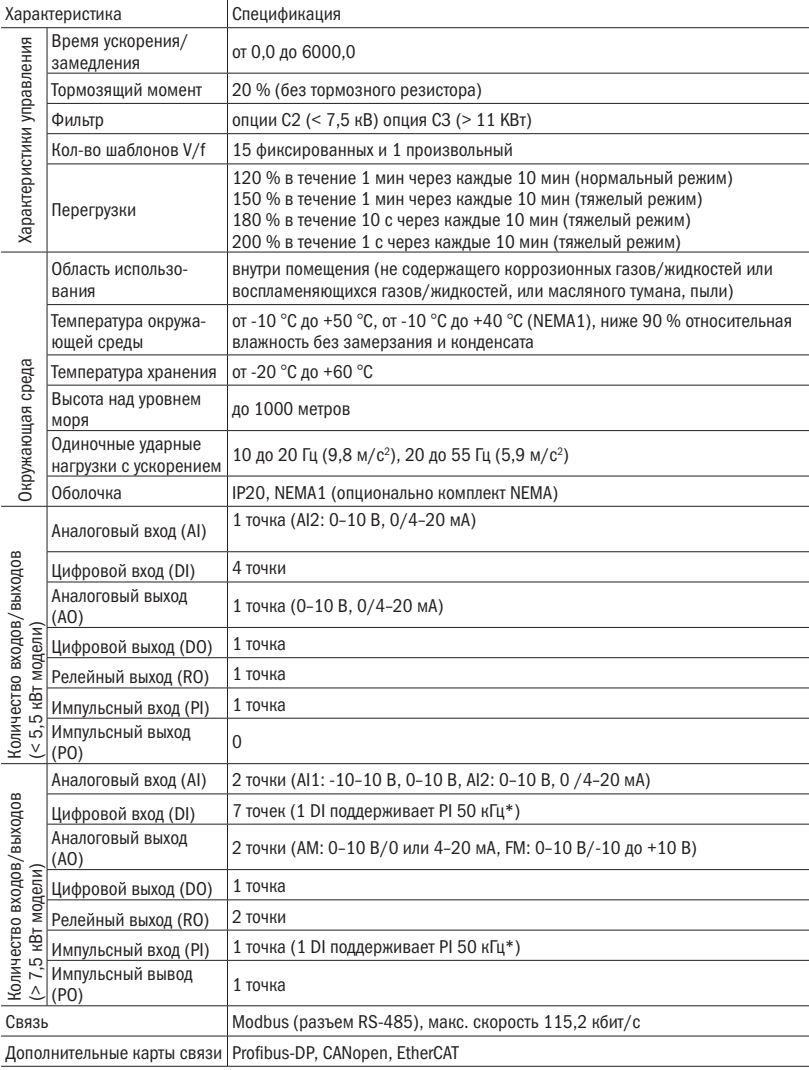

\* Результаты проверены в лабораториях

# 2.7 Габаритные размеры

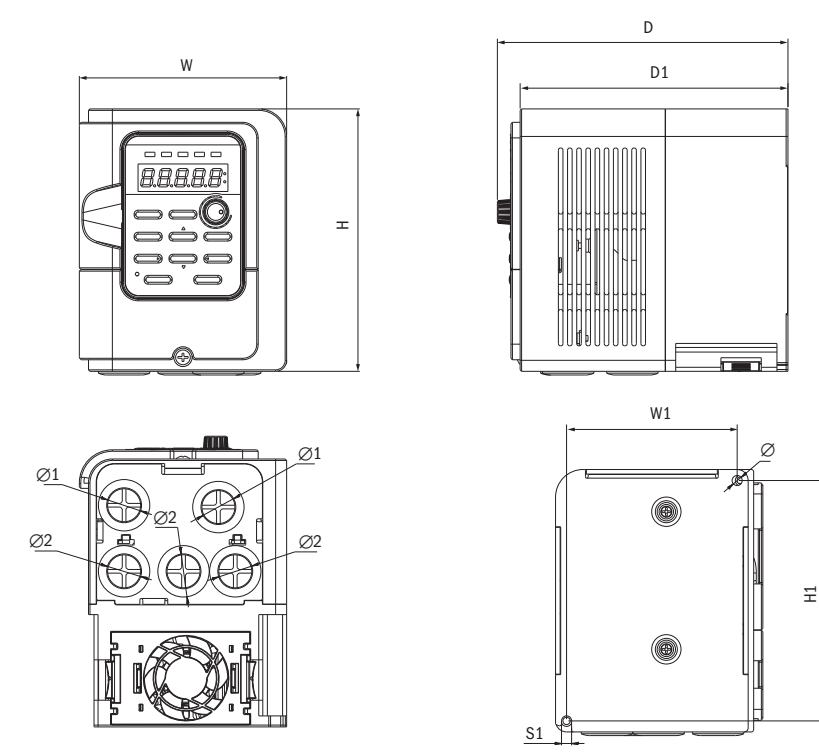

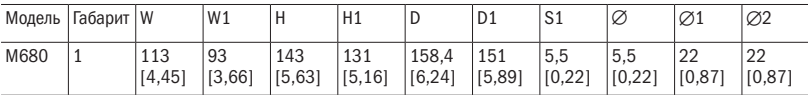

Рис. 9 Размеры габарита 1

разумная<br>автоматика

ıİ

Oſ

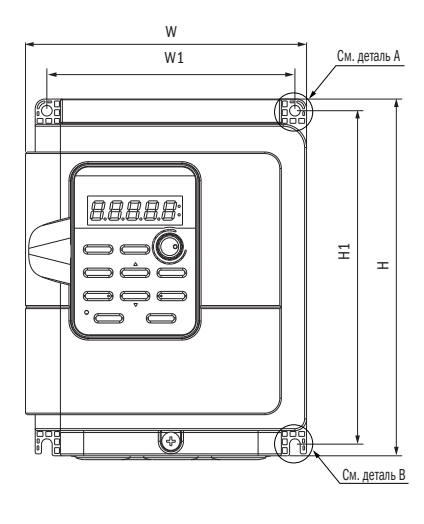

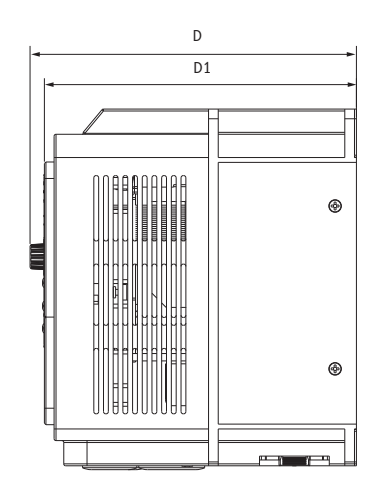

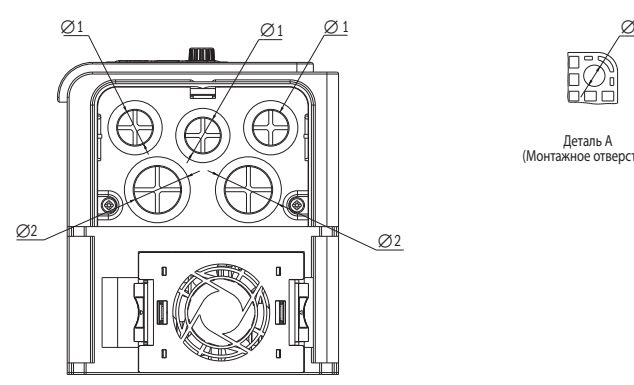

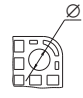

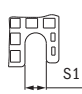

Деталь А (Монтажное отверстие)

Деталь В (Монтажное отверстие)

|      | Модель   Габарит   W |         | W1     |        | H1      | D       | D <sub>1</sub> | 'S1     | Ø      | $\varnothing$ 1 | $\varnothing$ |
|------|----------------------|---------|--------|--------|---------|---------|----------------|---------|--------|-----------------|---------------|
| M680 | $\sim$               | 145     | 128    | 184    | 172     | 168     | 161            | 5.5     | 5.5    | 22              | 28            |
|      | ∠                    | [5, 71] | [5,04] | [7.25] | [6, 77] | [6, 56] | [6, 34]        | [0, 22] | [0.22] | 10.87           | [1.10]        |

Рис. 10 Размеры габарита 2

# разумная<br>автоматика  $\bigcap$

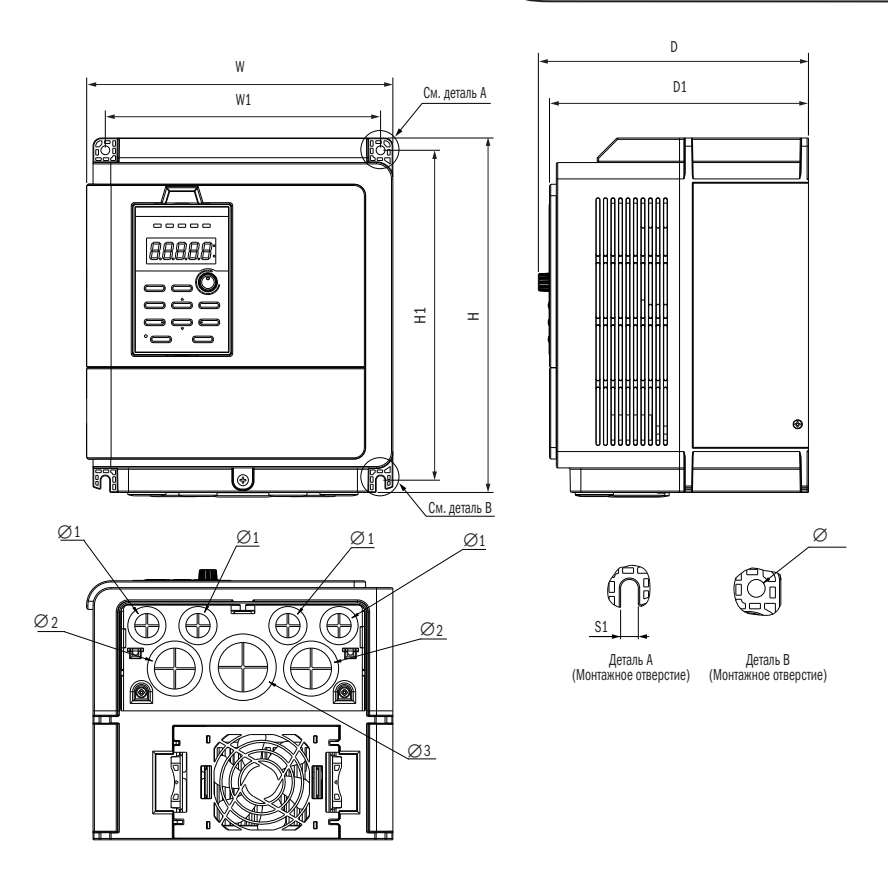

| Модель   Габарит   W |   |               | W1             | Н                                                                  | H1  | D              | D <sub>1</sub> | 'S1            | Ø             | $\varnothing$ 1 | Ø2           | $\varnothing$ 3 |
|----------------------|---|---------------|----------------|--------------------------------------------------------------------|-----|----------------|----------------|----------------|---------------|-----------------|--------------|-----------------|
| M680                 | ◡ | 225<br>[8.79] | 202<br>[17.89] | 260<br>$\left  \left[ 10, 16 \right] \right  \left[ 9, 46 \right]$ | 242 | 198<br>[7, 74] | 190<br>[7, 42] | 6.5<br>[0, 25] | 6.5<br>[0.25] | 22<br>[0,86]    | 35<br>[1,36] | 44              |

Рис. 11 Размеры габарита 3

разумная<br>автоматика

 $O($ 

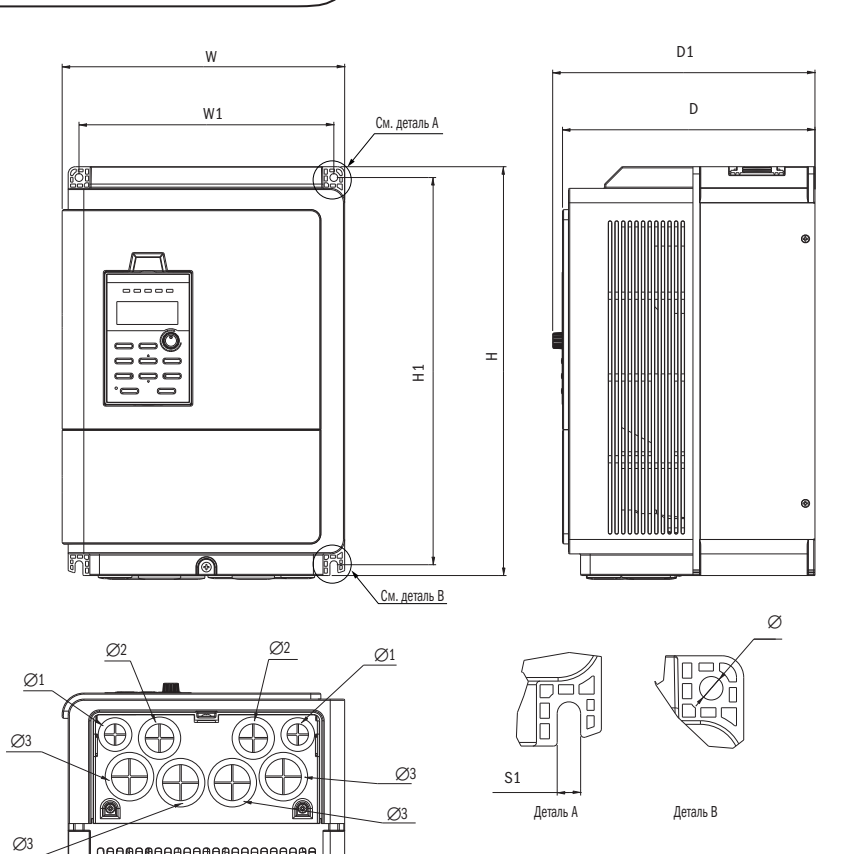

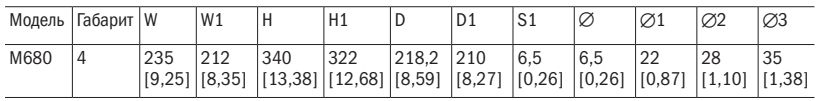

Рис. 12 Размеры габарита 4

# разумная<br>автоматика  $\bigcap$

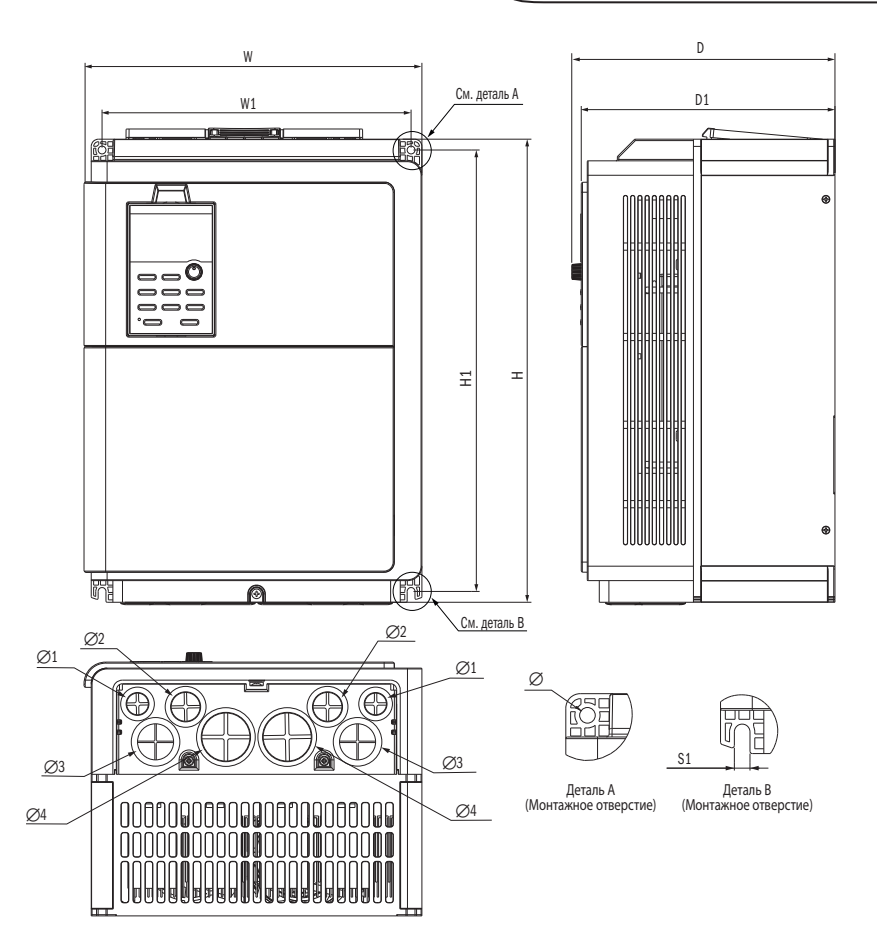

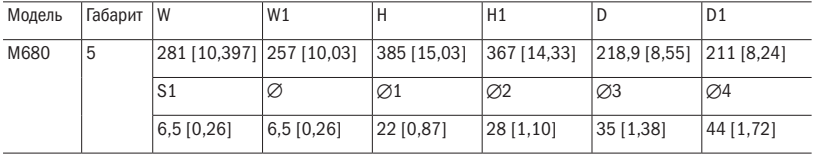

Рис. 13 Размеры габарита 5

разумная<br>автоматика

 $\overline{O}$ 

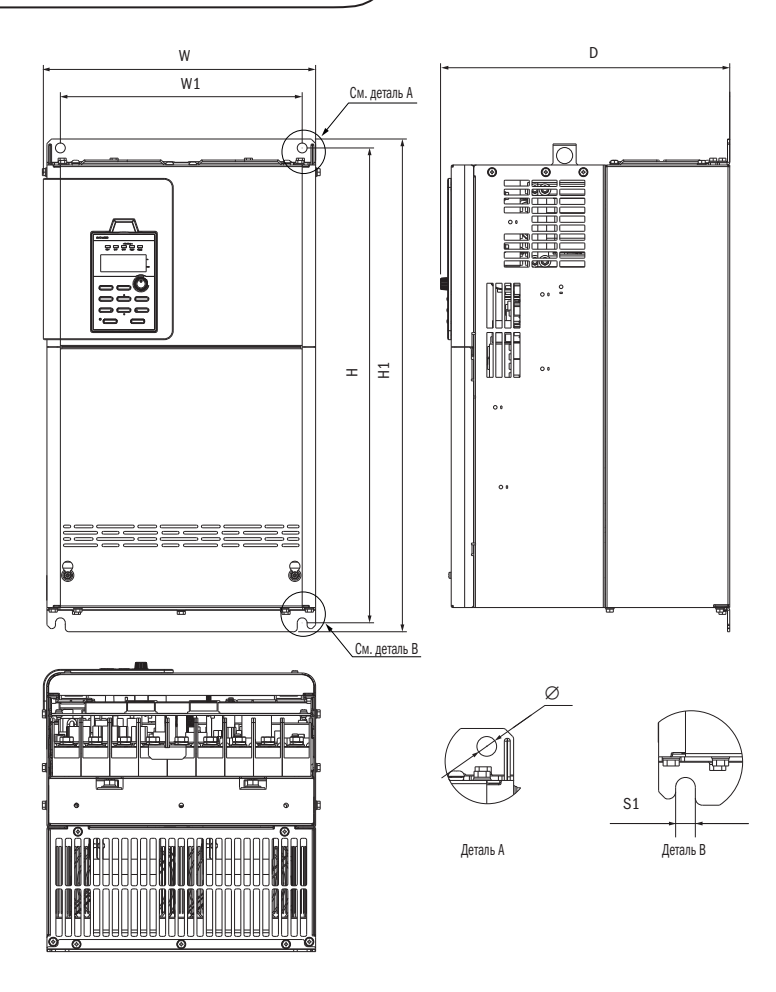

| Модель | <sub>і</sub> Габарит | $\mathsf{I}\mathsf{W}$ | W1             | . .            | H1             |                | C <sub>1</sub><br>⊥ت | K            |
|--------|----------------------|------------------------|----------------|----------------|----------------|----------------|----------------------|--------------|
| M680   | 6                    | 304<br>[11.88]         | 270<br>[10.55] | 550<br>[21.48] | 530<br>[20.70] | 315<br>[12.30] | 11<br>[0, 43]        | ᆠ<br>[0, 43] |

Рис. 14 Размеры габарита 6

![](_page_24_Figure_1.jpeg)

![](_page_24_Picture_134.jpeg)

Рис. 15 Размеры габарита 7

# Глава 3 Установка преобразователя частоты

# 3.1 Требования к окружающей среде при установке

Для обеспечения оптимальной работы преобразователя частоты установите преобразователь частоты в подходящую среду, параметры которой описаны ниже.

![](_page_25_Picture_550.jpeg)

# 3.2 Размещение в пространстве и интервал установки

#### 3.2.1 Размещение в пространстве

Установите преобразователь частоты вертикально для лучшего охлаждения.

![](_page_26_Picture_5.jpeg)

![](_page_26_Picture_7.jpeg)

![](_page_26_Picture_8.jpeg)

- a. Вертикальная установка b. Горизонтальная установка c. Поперечная установка
- 
- 

Рис. 16 Направление установки

- 3.2.2 Расстояния установки
- 3.2.2.1 Установка одного преобразователя частоты

Установите преобразователь частоты, как показано на картинке ниже для того, чтобы обеспечить требуемый интервал для прохождения потока воздуха и подключения проводов.

![](_page_26_Figure_16.jpeg)

Рис. 17 Установка преобразователя частоты

Примечание: такой же интервал требуется для оболочек IP00 и NEMA 1

# разумная<br>автоматика

# 3.2.2.2 Параллельная установка

Установите преобразователь частоты, как показано ниже, для того чтобы обеспечить требуемый интервал для прохождения потока воздуха и подключения проводов.

![](_page_27_Figure_3.jpeg)

A – минимум 50 мм, B – минимум 30 мм, C – минимум 10 мм, D – минимум 150 мм

Рис. 18 Интервалы для параллельной установки

Примечание: при установке устройств разных размеров расположите верхние части преобразователей на одной линии для более простого доступа к вентиляторам.

# 3.3 Установка кнопочной панели и клеммной крышки

Не обязательно снимать кнопочную панель перед подключением проводов. Вам необходимо только отвинтить винт клеммной крышки и снять ее.

Отвинтите винт клеммной крышки и снимите ее для подключения проводов. После подключения прикрепите клеммную крышку обратно и завинтите винт. Информацию о подключении проводов и моменте затяжки винтов ищите в главе 4.

![](_page_28_Figure_4.jpeg)

Шаг 1: открутите передний винт Шаг 2: снимите пульт Шаг 3: снимите клеммную крышку

![](_page_28_Figure_6.jpeg)

![](_page_28_Figure_8.jpeg)

![](_page_28_Figure_10.jpeg)

Шаг 4: отвинтите винт кронштейна и снимите его Пипип и Шаг 5: закрепите винт, поместите

Рис. 19 Установка пульта управления и кронштейна

![](_page_28_Figure_13.jpeg)

пульт и кронштейн обратно

# 3.4 Защита преобразователя

3.4.1 Защита преобразователя частоты и вводного кабеля от коротких замыканий

Используйте предохранитель для защиты преобразователя частоты и вводного кабеля в случае возможного режима короткого замыкания из-за перегрева. Правильное подключение проводов на рисунке ниже.

![](_page_29_Figure_4.jpeg)

Рис. 20 Установка предохранителя

3.4.2 Защита двигателей и выводных кабелей от коротких замыканий

Если выводные кабели выбраны правильно в соответствии с номинальным током преобразователя частоты, преобразователь частоты самостоятельно способен защитить электродвигатель и выводные кабели в случае короткого замыкания.

Примечание: если один преобразователь частоты запускает более чем одни двигатель, то требуется установить отдельный выключатель или контактор, срабатывающие при перегреве.

# Глава 4 Подключение проводов

# 4.1 Безопасность при подключении

#### Опасно

- Выключите все питание оборудования, прежде чем подключить провода. Подключение при включенном питании может стать причиной поражения персонала электрическим током.
- • Позволяйте только квалифицированному персоналу устанавливать, подключать, ремонтировать и менять запчасти.
- • Конденсатор может короткий промежуток времени после выключения питания сохранять заряд. Подождите в течение минимум 5 минут, прежде чем начать любое обслуживание.
- • Никогда не касайтесь входных или выходных питающих кабелей. Не подключайте любую цепь к корпусу преобразователя частоты.

#### Подключение проводов

- • Тщательно подключите заземляющую клемму электродвигателя. Контакт между заземляющей клеммой двигателя и корпусом двигателя может вызвать поражение электрическим током или возгорание.
- • Убедитесь, что все контактные зажимы завинчены. Потеря соединения с главной цепью может вызвать перегрев или возгорание.
- Перед подключением питания проверьте, соответствует ли номинальное напряжение преобразователя частоты напряжению питающей сети.
- • При установке опций торможения выполните все подключения, как указано на данных схемах электрических соединений. Несоблюдение этой рекомендации может вызвать возгорание или повреждения в преобразователе частоты и в тормозных компонентах.
- Не отключайте двигатель от преобразователя частоты, пока преобразователь частоты включен.
- Не используйте неэкранированные кабели для подключения к управляющей цепи. Несоблюдение этой рекомендации может стать причиной неправильной работы преобразователя частоты.
- • Используйте экранированный кабель «витая пара» и подключайте экран к клеммам заземления преобразователя частоты.
- • Не вносите изменения в цепи преобразователя частоты. Несоблюдение этой рекомендации может стать причиной повреждения преобразователя частоты.
- После подключения преобразователя частоты к другим устройствам убедитесь, что все соединения выполнены правильно.
- • Резиновые втулки, расположенные на распределительной коробке, должны быть сняты и перемещены с втулкой кабелепровода в конце установки.
- • Интегрированная полупроводниковая защита от короткого замыкания не обеспечивает защиту параллельной цепи. Защита параллельной цепи должна быть обеспечена в соответствии с правилами эксплуатации электротехнических изделий и некоторыми дополнительными местными правилами или эквивалентными им.

разумная **ARTOMATURA** 

# 4.2 Силовая цепь

![](_page_31_Figure_2.jpeg)

Рис. 21 Силовая цепь

#### Примечания:

- \*1. Пожалуйста, снимите перемычку с клемм цепи постоянного тока (+1/+2) при установке дросселя постоянного тока.
- \*2. При использовании тормозного резистора, пожалуйста, убедитесь, что функция предотвращения опрокидывания отключена.
- \*3. J5 разъем дополнительной карты связи. Пожалуйста, обратитесь перед ее установкой к инструкции.
- \*4. Многофункциональный цифровой ввод S1-S7 может быть переключен между режимами источника (PNP) и приёмника (NPN). Настройка по умолчанию: NPN режим.
- \*5. Переключатель А2 используется для установки аналогового ввода в качестве ввода напряжения или тока.
- \*6. АС общая клемма аналоговых входов.
- \*7. Импульсный ввод и цифровые вводы используют одну и ту же клемму (5,5 кВт и менее S4,7. 5 кВт и более S7).
- \*8. RJ45 разъем связи RS-485.
- \*9. Аналоговый вывод используется для подключения измерителя частоты, вольтметра и ваттметра.

# разумная<br>автоматика

# 4.2.1 Клеммы силовой цепи

![](_page_32_Figure_2.jpeg)

Рис. 22 Клеммы силовой цепи

Таблица 4.2.1 Клеммы силовой цепи

![](_page_32_Picture_264.jpeg)

#### 4.2.2 Подключение проводов силовой цепи

4.2.2.1 Клемма подключения питания

- Установите на входе преобразователя частоты (клеммы R/L1, S/L2 и T/L3) автоматический выключатель или быстродействующие предохранители. В последовательном соединении предполагается магнитный контактор, чтобы отключать питание в функциях защиты преобразователя частоты. Установите на обоих концах магнитного контактора R-C варистор.
- • Для избежания ослабления винтов в результате вибрации, которая может вызвать электрическую искру, убедитесь, что винты клемм силовой цепи завинчены с необходимым усилием.

#### 4.2.2.2 Клемма подключения электродвигателя

- • При подключении противопомехового фильтра к выводным клеммам преобразователя частоты U/T1, V/ T2 и W/T3 всегда используйте рекомендуемые производителем фильтры. Не устанавливайте конденсаторы, L-C или R-C фильтры.
- Подключите выводные клеммы преобразователя частоты U/T1, V/T2 и W/T3 к входным клеммам электродвигателя U, V и W соответственно. Убедитесь, что электродвигатель и преобразователь частоты находятся в одной последовательности чередования фаз или двигатель будет вращаться в обратную сторону.
- • Не подключайте кабель питания преобразователя к выводным клеммам преобразователя частоты. Несоблюдение этой рекомендации может вызвать повреждение преобразователя или возгорание.

4.2.2.3 Клеммы дросселя постоянного тока и тормозного резистора:

• К клеммам должен подключаться дроссель постоянного тока для улучшения коэффициента мощности. Преобразователь частоты поставляется с завода с перемычкой. Снимите перемычку перед подключением дросселя постоянного тока.

Дроссель поcт. тока (опция)

![](_page_33_Figure_12.jpeg)

Рис. 23 Подключение дросселя к звену постоянного тока

- Если преобразователь частоты используется при высоких частотах вращения или в тяжелом режиме, который требует частого торможения или более короткого время замедления, установите дополнительный тормозной резистор для увеличения тормозного момента.
- При установке тормозных опций обратитесь к схеме соединений.

Тормозной резистор (опция)

![](_page_33_Figure_17.jpeg)

Рис. 24 Подключение тормозного резистора

# 4.2.2.4 Клемма заземления

- • Используйте кабели заземления с сечением, регулируемым стандартами электрооборудования. Сократите расстояние проводки для предотвращения утечки тока в результате неустойчивого электрического напряжения в клеммах, удаленных от клемм заземления.
- Не используйте один и тот же заземляющий кабель со сварочным аппаратом или другим устройством, требующим ток большой силы. Несоблюдение этой рекомендации может привести к некорректной работе преобразователя частоты или оборудования.
- Не заматывайте заземляющий кабель, если установлено несколько преобразователей частоты. Несоблюдение этой рекомендации может привести к некорректной работе преобразователя частоты или оборудования.
- Убедитесь, что нулевая точка входной стороны и клемма привода  $\circledast$  заземлены в соответствии с местными электрическими нормами. TN и TT система рекомендуется для питания преобразователя частоты.

#### 4.2.2.5 Перемычка

- • М680 соответствует международному стандарту директивы ЕС по низковольтному электрооборудованию EN 61800-5-1 (2007), уменьшающей утечку тока ниже 10 мA постоянного тока в условии тестирования, регулируемом IEC 60990 (1999).
- Снятие перемычки показано на рисунке ниже.
- Снятие перемычки может увеличить помехи.

![](_page_34_Picture_10.jpeg)

Рис. 25 Снятие перемычки

#### 4.2.2.6 Наконечники

• Клеммы главной цепи должны использоваться с обжимными вилочными наконечниками.

4.2.3 Сечение кабеля силовой цепи и момент затяжки

Выберите кабели и обжимные клеммы в соответствии с таблицей 4.2.2.

- 1. Рекомендованные кабели с рабочим напряжением 600 В, покрытые виниловой оболочкой, которые имеют широкий интервал допустимых температур до 75 °С, с интервалом допустимых температур окружающего воздуха до 40 C, длина кабеля до 100 метров.
- 2. Клеммы +1, +2, B1 и B2 предназначены только для подключения реактора постоянного тока и опции тормозного резистора. Не подключайте их к другим устройствам.
- 3. Учитывайте величину падения напряжения при выборе размера кабеля. Увеличьте сечение кабеля, если падение напряжения превышает 2 % от номинального напряжения электродвигателя. Величина падения напряжения может быть вычислена с помощью следующей формулы:

падение напряжения на линии (V) =

 $3 \times$  сопротивление кабеля ( $\Box$ /км)  $\times$  длина кабеля (м)  $\times$  ток (A)  $\times$  10<sup>-3</sup>

![](_page_35_Picture_435.jpeg)

Таблица 4.2.3 Размер кабеля и момент затяжки (трехфазный 400 В)
### разумная .<br>АВТОМАТИКА

### 4.3 Цепь управления

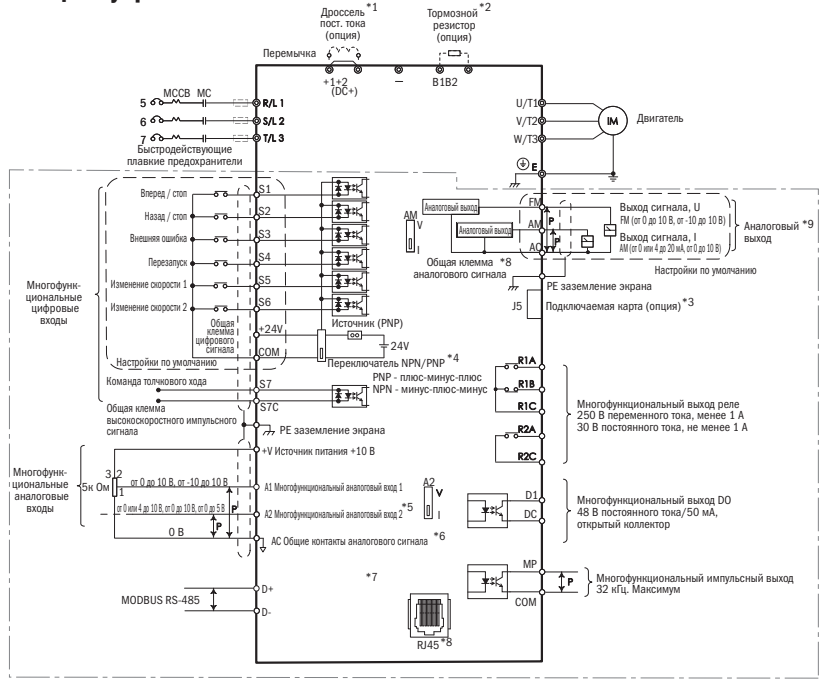

Рис. 26 Цепь управления

#### Примечания:

- \*1. Пожалуйста, снимите перемычку с клемм цепи постоянного тока (+1/+2) при установке дросселя постоянного тока.
- \*2. При использовании тормозного резистора, пожалуйста, убедитесь, что функция предотвращения опрокидывания отключена.
- \*3. J5 разъем дополнительной карты связи. Пожалуйста, обратитесь перед ее установкой к инструкции.
- \*4. Многофункциональный цифровой ввод S1-S7 может быть переключен между режимами источника (PNP) и приёмника (NPN). Настройка по умолчанию: NPN режим.
- \*5. Переключатель А2 используется для установки аналогового ввода в качестве ввода напряжения или тока.
- \*6. АС общая клемма аналоговых входов.
- \*7. Импульсный ввод и цифровые вводы используют одну и ту же клемму (5,5 кВт и менее S4,7. 5 кВт и более S7).
- \*8. RJ45 разъем связи RS-485.
- \*9. Аналоговый вывод используется для подключения измерителя частоты, вольтметра и ваттметра.

разумная<br>автоматика

- 4.3.1 Клеммы цепи управления
- 4.3.1.1 Клеммник цепи управления (модели < 5,5 кВт)

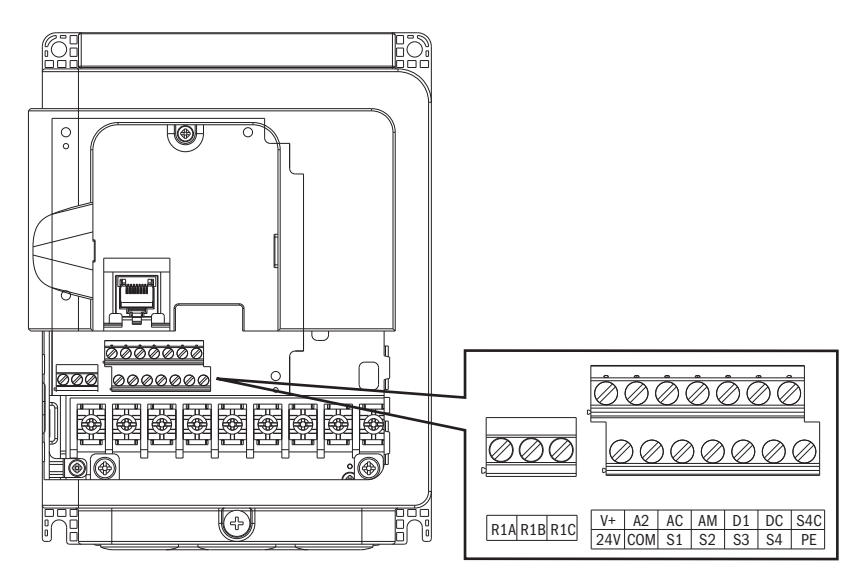

Рис. 27 Клеммы платы управления для преобразователей мощностью до 5,5 кВт

Таблица 4.3.1.1 Вводные клеммы цепи управления

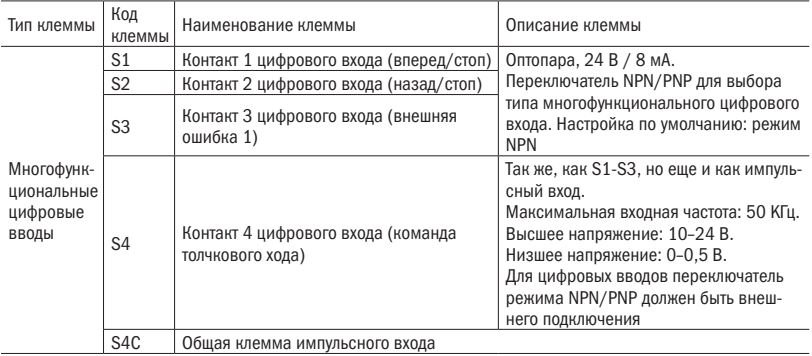

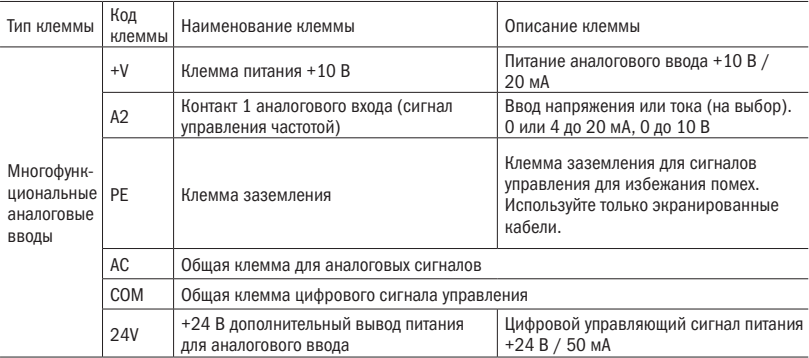

Таблица 4.3.1.2 Выводные клеммы цепи управления

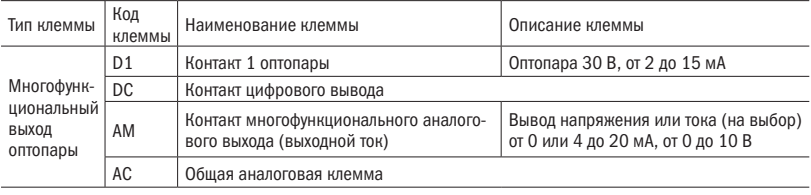

### 4.3.1.2 Модели < 5,5 кВт, NPN и PNP соединение

Модели NPN (S1-S3)

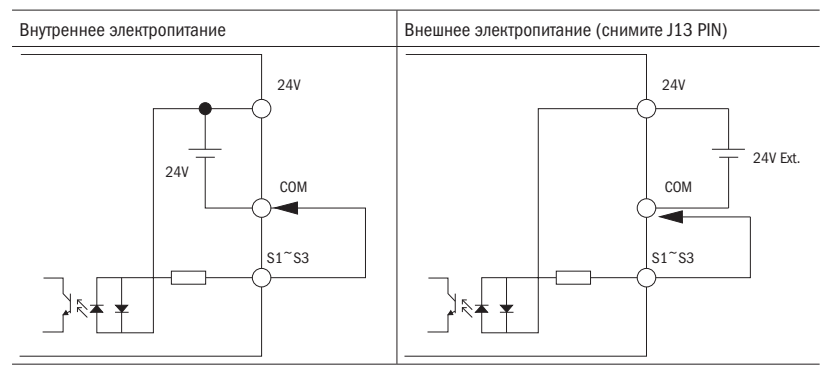

Рис. 28 Подключение клемм S1-S3 (NPN)

Модели PNP (S1-S3)

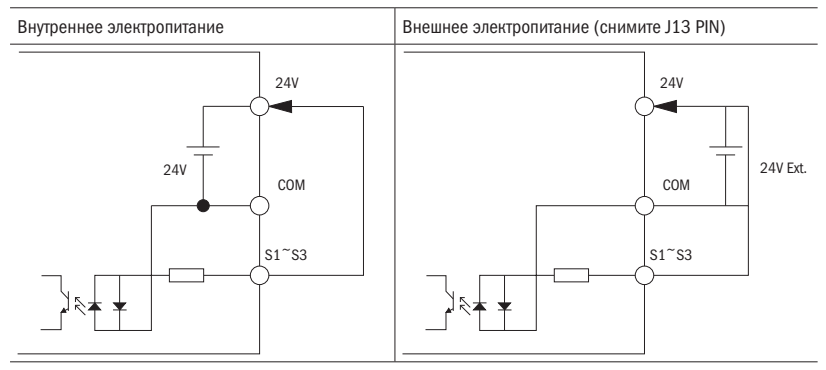

Рис. 29 Подключение клемм S1-S3 (NPN)

ПРИМЕЧАНИЕ: из-за многофункциональной вводной клеммы S4 общая клемма, S1-S3 имеют различные способы соединения.

#### Модели NPN (S4)

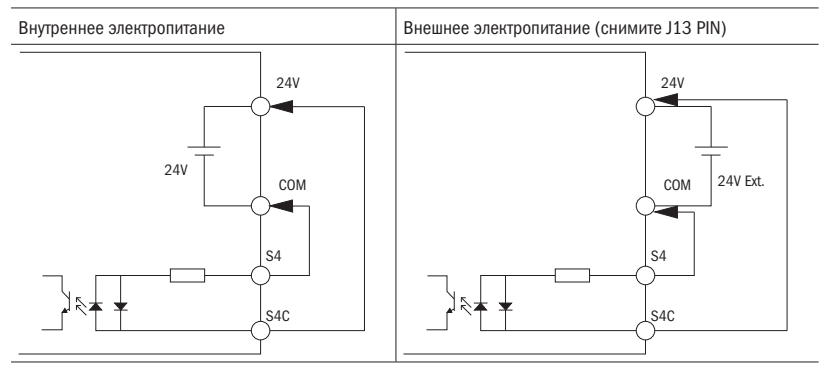

Рис. 30 Подключение клеммы S4 (NPN)

# разумная<br>автоматика

Модели PNP (S4)

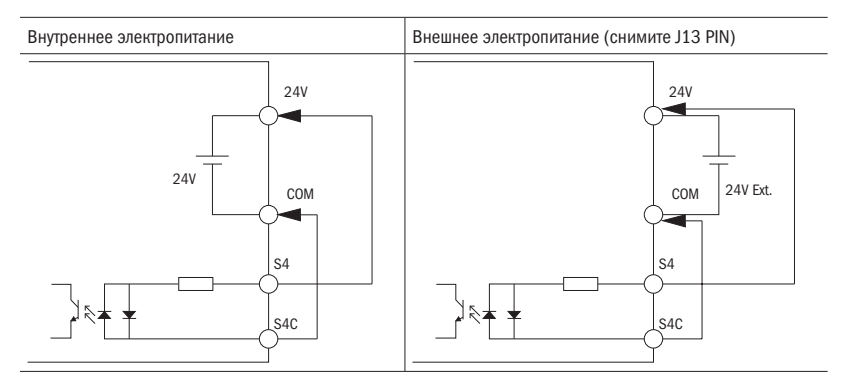

Рис. 31 Подключение клеммы S4 (PNP)

### 4.3.1.3 Клеммник цепи управления (модели > 7,5 кВт)

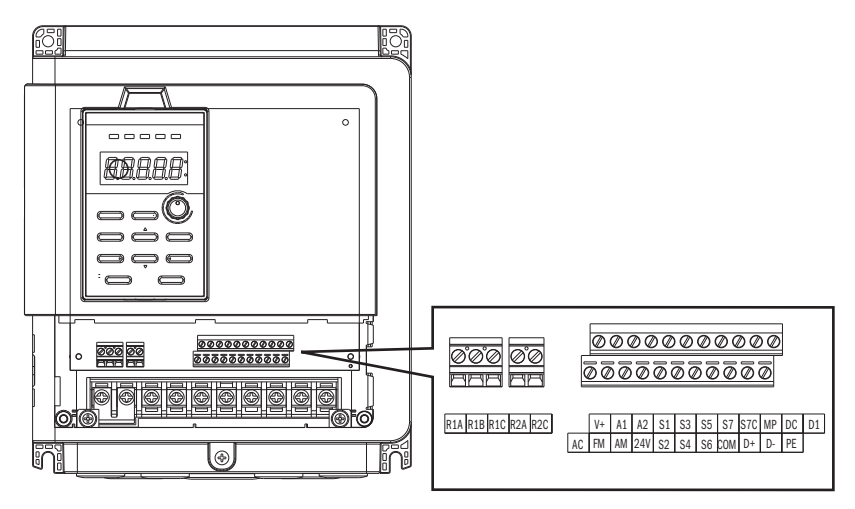

Рис. 32 Клеммы платы управления для преобразователей мощностью от 7,5 кВт

 $\overline{O}\bigcap_{\overline{I}}^{\overline{I}}$  Pabymhas

Таблица 4.3.1.3 Вводные клеммы цепи управления

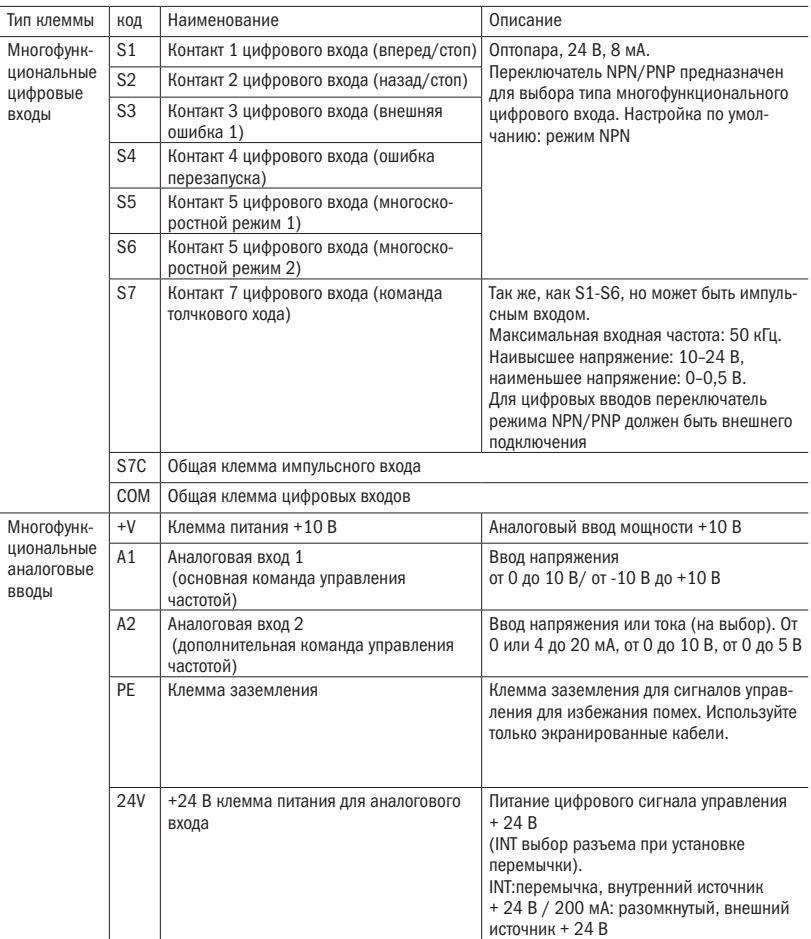

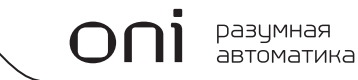

Таблица 4.3.1.4 Выводные клеммы цепи управления

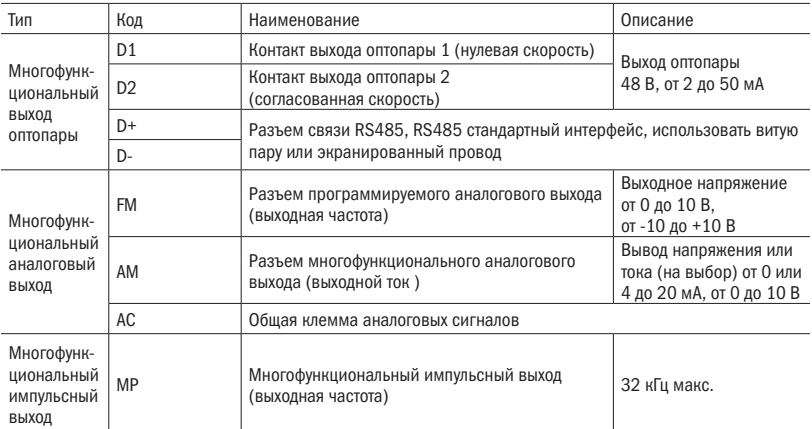

<1> Не назначайте на реле функции с частым переключением. Это может привести к снижению срока службы реле

### 4.3.1.4 Модели > 7,5 кВт, соединение NPN и PNP

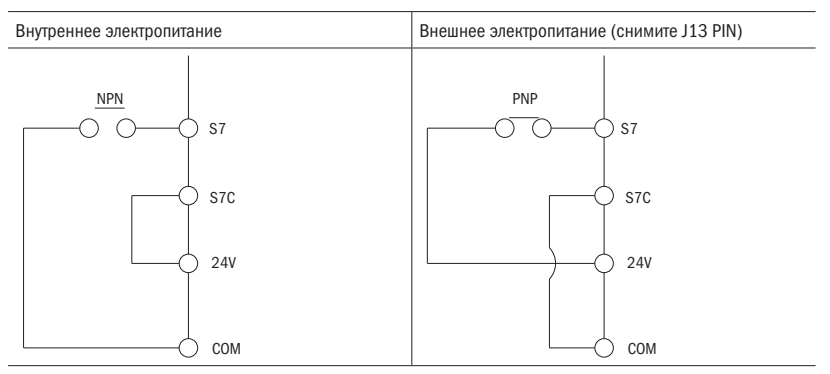

Рис. 33 Подключение клеммы S7

#### 4.3.2 Сечение кабеля цепи управления и момент затяжки клемм

Выберите кабель в соответствии с таблицей 4.3.3.1. Используйте обжимной наконечник на концах кабеля для более простой и надежной коммутации.

Таблица 4.3.2 Сечение кабеля и момент затяжки

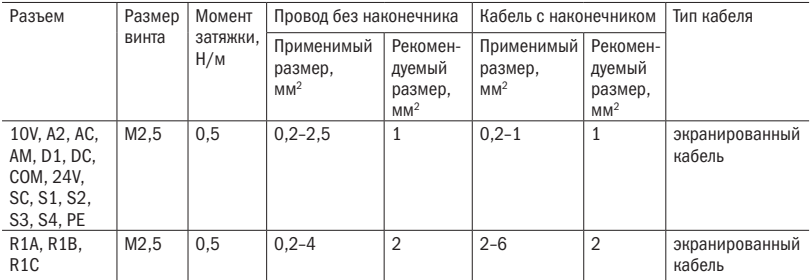

Таблица 4.3.2.1 Сечение кабеля и момент затяжки (модели > 7,5 кВт)

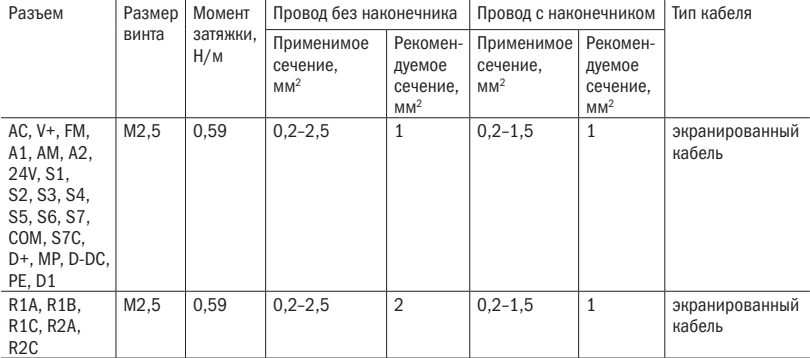

### 4.3.4 Гильзовые наконечники

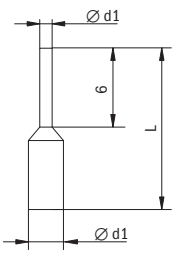

Рис. 34 Размеры наконечника

Таблица 4.3.4 Размеры гильзового наконечника

| Размер кабеля,   L (мм)   d1 (мм)   d2(мм)<br>MM <sup>2</sup> |    |  |
|---------------------------------------------------------------|----|--|
| 0.5                                                           | 11 |  |

### 4.4 Соединения входов/выходов

### 4.4.1 Выбор режимов NPN и PNP

Используйте двухпозиционный переключатель «приёмник/источник» на плате управления для установки режима NPN/PNP для многофункциональных цифровых входов от S1 до S7. Настройка по умолчанию: режим NPN.

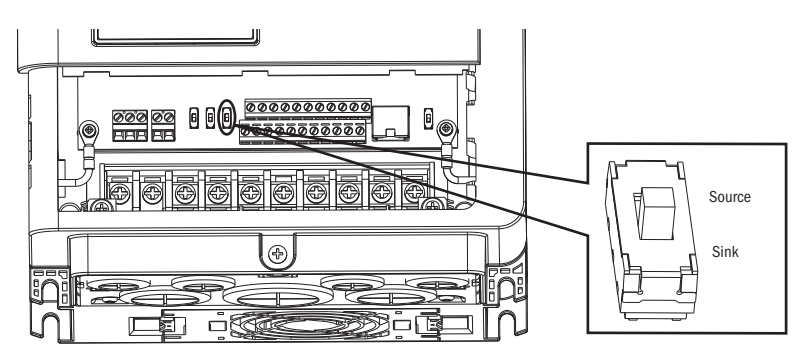

Рис. 35 Двухпозиционный переключатель Sink/Source < 5,5 KВт

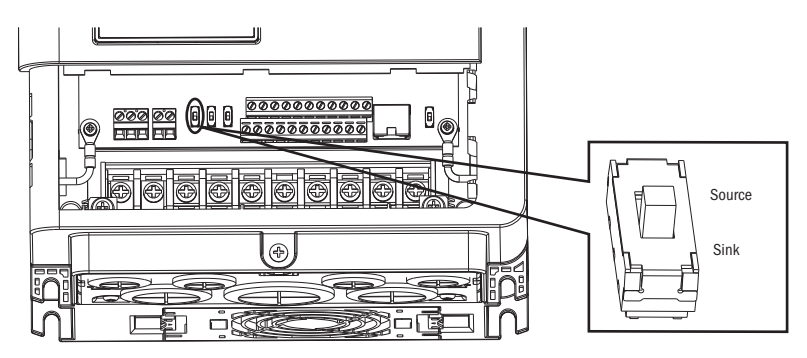

Рис. 36 Двухпозиционный переключатель Sink/Source > 7,5 KВт

4.4.2 Клемма A2. Выбор входа напряжения/тока

В разъеме А2 выберите ввод напряжения или тока

- • Для того чтобы выбрать ток в качестве типа ввода, установите двухпозиционный переключатель А2 в положение I и установите параметр E3-06 на 0 (от 0 до 20 мA) или 1 (от 4 до 20 мA).
- • Для того чтобы выбрать напряжение в качестве типа ввода, установите двухпозиционный переключатель А2 в положение V и установите параметр E3-06 на 2 (от 0 до 10 В) или 3 (0 до 5 В).

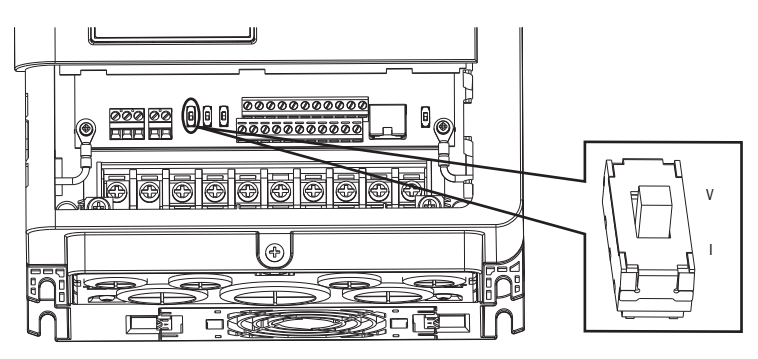

Рис. 37 Двухпозиционный переключатель А2 < 5,5 KВт

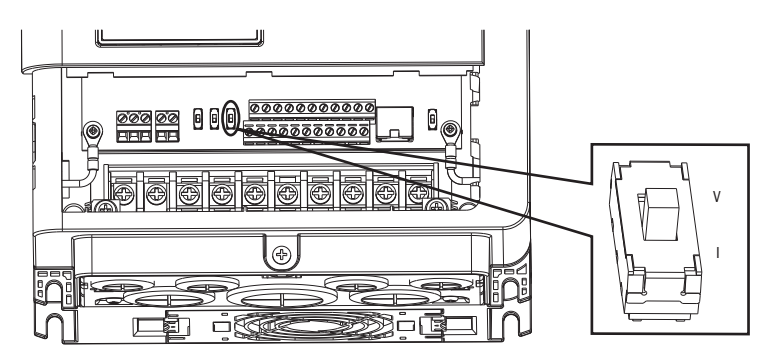

Рис. 38 Двухпозиционный переключатель А2 > 7,5 KВт

Таблица 4.4.2 Установка двухпозиционного переключателя A2 (разъем A2)

| Установки | Описание                                                  |
|-----------|-----------------------------------------------------------|
|           | Ввод напряжения (от 0 до 10 В или от 0 до 5 В)            |
|           | Ввод тока (от 4 до20 мА или от 0 до 20 мА) (по умолчанию) |

Таблица 4.4.2.1 Параметр E3-06

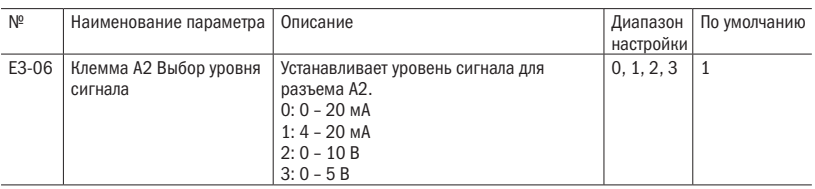

4.4.3 Разъем AM. Выбор выхода напряжения/тока

Выберите для клеммы АМ выход напряжения или тока

- • Для того чтобы выбрать напряжение в качестве типа вывода, установите двухпозиционный переключатель АМ в положение V и установите параметр E4-04 на 0 (от 0 до 10 В).
- • Для того чтобы выбрать ток в качестве типа вывода, установите двухпозиционный переключатель АМ в положение I и установите параметр E4-04 на 1 (от 0 до 20 мA) или 2 (от 4 до 20 мA).

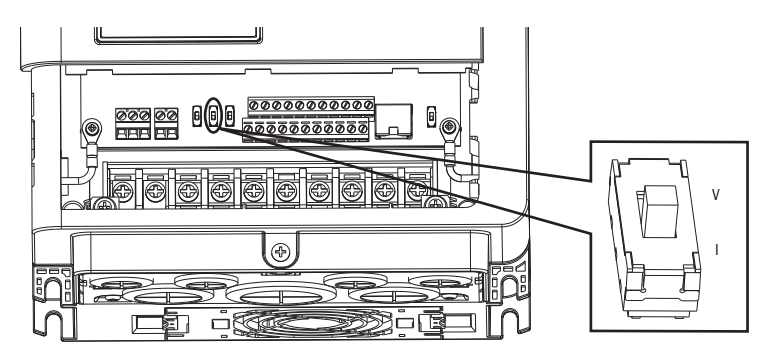

Рис.39 Двухпозиционный переключатель AM

Таблица 4.4.3 Установка двухпозиционного переключателя AM (разъем AM)

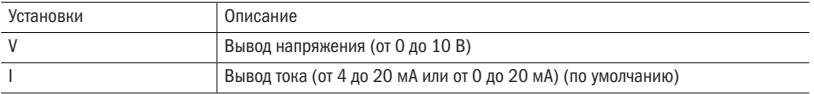

Таблица 4.4.3.1 Параметр 4-04

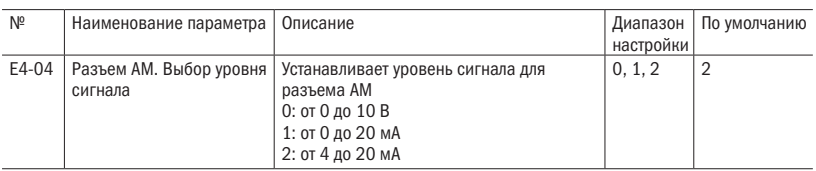

### 4.4.4 Переключатель ON/OFF вывода связи RS-485 (> 7,5 KВт)

Настройка по умолчанию терминального резистора для RS-485 связи – OFF (отключен). Переключите его в положение ON, если преобразователь частоты последний в сети ведомых приводов. Включите этот терминальный резистор на двухпозиционном переключателе RS-485, как показано на рисунке 40.

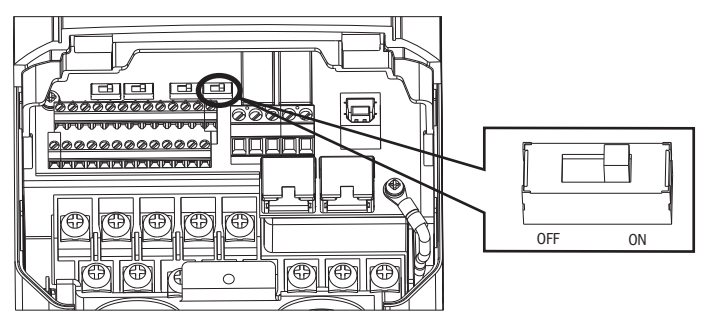

Рис. 40 двухпозиционный переключатель терминального резистора

4.5 Порядок действий при подключении проводов

Таблица 4.5 Порядок действий при подключении проводов

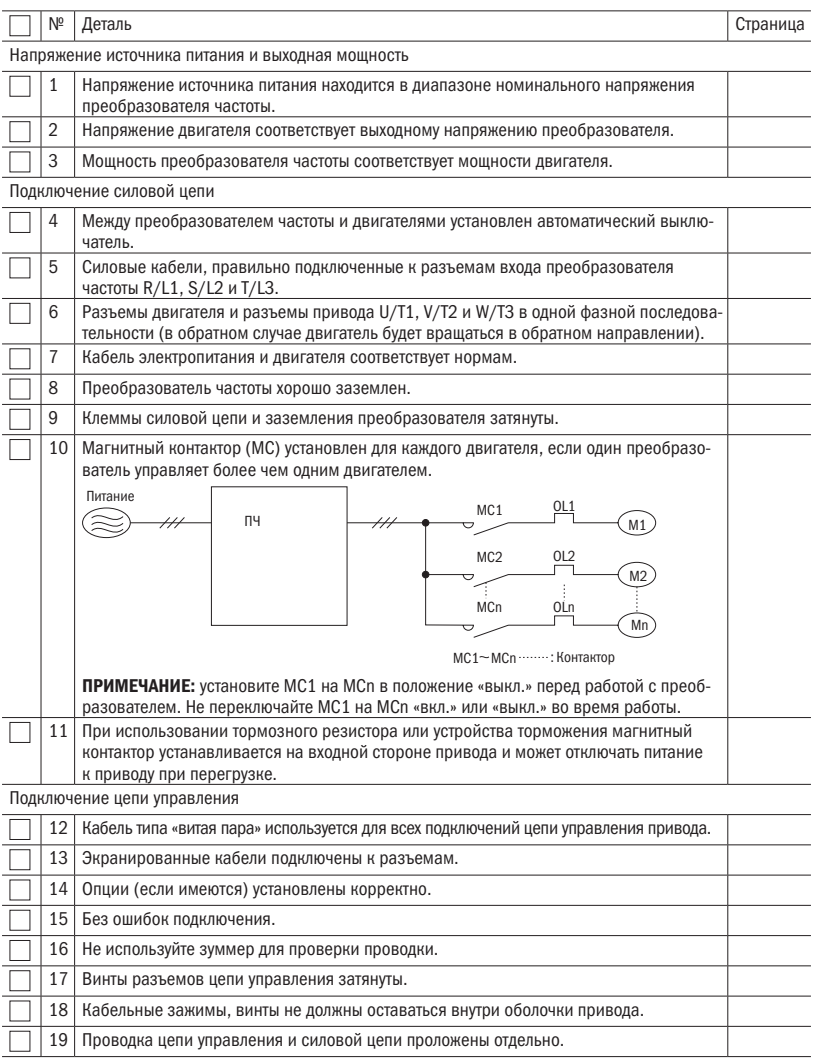

разумная<br>автоматика

## Глава 5 Пульт управления и<br>настройки параметров

### 5.1 Пульт управления

**OO** 

Пульт управления используется для ввода команд ПУСК и СТОП, отображения данных, ошибок и параметрирования. Пульт управления может быть снят и подключен к приводу с помощью удлинительного кабеля. Дистанционная кнопочная панель может быть установлена на панелях управления с помощью винтов с резьбой M4 и длиной больше, чем толщина шкафа.

5.1.1 Кнопки и дисплей

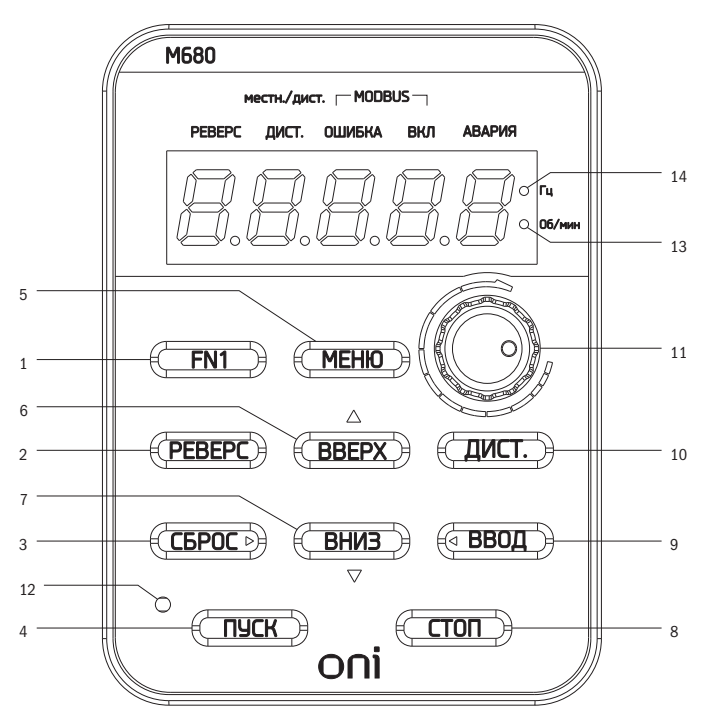

Рис. 41 Пульт управления

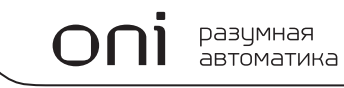

Таблица 5.1.1 Кнопки пульта управления и отображения

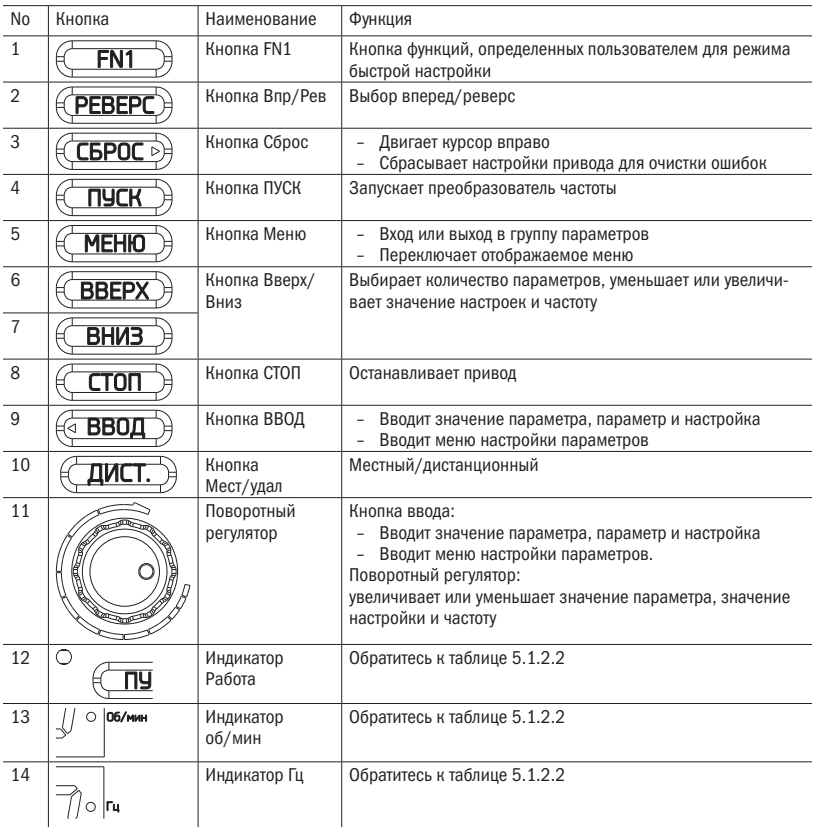

oni разумная<br>автоматика

### 5.1.2 Дисплей пульта управления

5.1.2.1 Светодиодный дисплей

Таблица 5.1.2.1 Светодиодный дисплей

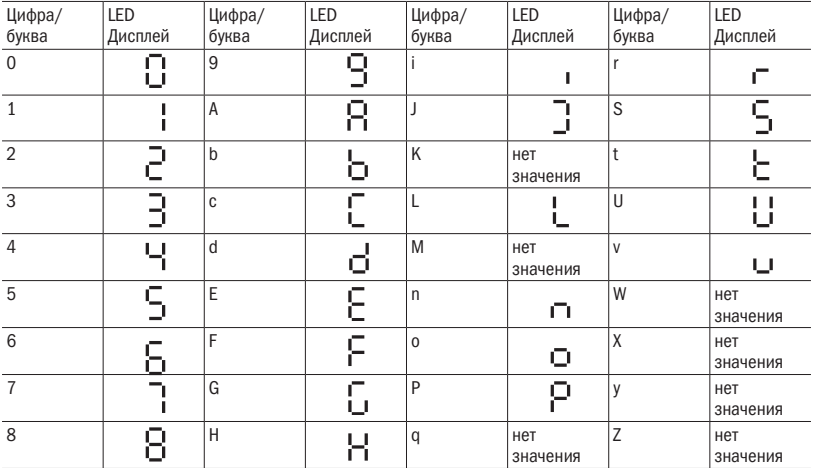

5.1.2.2 Светодиодная индикация

Таблица 5.1.2.2 Светодиодная индикация

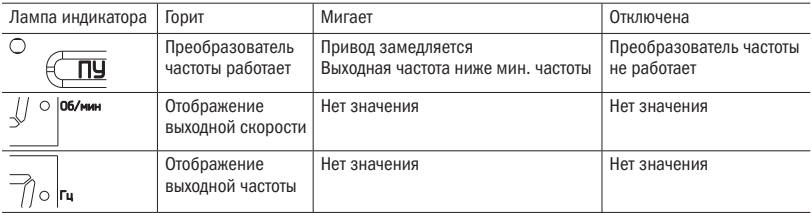

### 5.1.2.3 Местный/удаленный и внешний СИД-дисплей

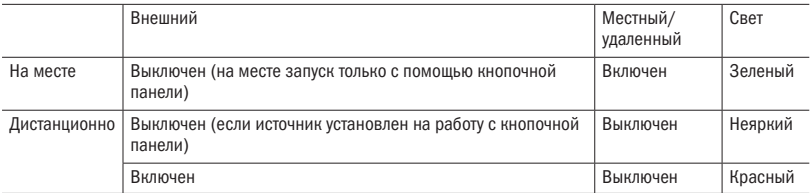

5.1.3 Программирование пульта управления

- • Структура отображаемого меню пульта управления
- • Режим стандартных настроек: нажмите МЕНЮ для входа или выхода из группы параметров. Нажмите ВВОД, МЕНЮ, ВВЕРХ, ВНИЗ и СБРОС для проверки и редактирования параметров.
- • Быстрая проверка параметров режима: функциональные клавиши FN2 для быстрого использования большинства проверяемых параметров и использования кнопок ВВЕРХ и ВНИЗ для переключения параметров, которые нужно проверить.

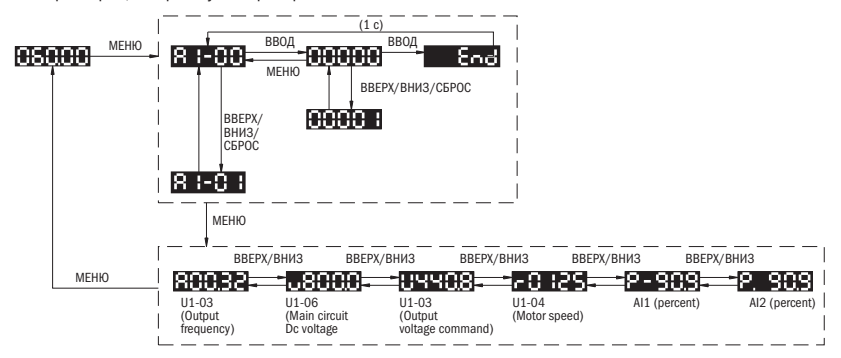

Рис. 42 Блок-схема программирования

• Режим быстрой настройки: пользователь должен заранее определить функцию кнопки FN1, чтобы быстро устанавливать параметр нажатием кнопки FN1.

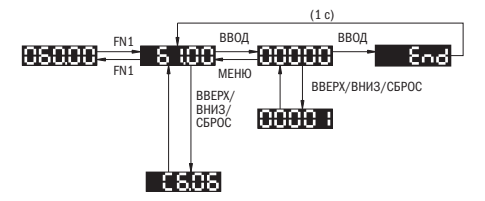

Рис. 43 Блок-схема быстрой настройки

### 5.2 Список параметров

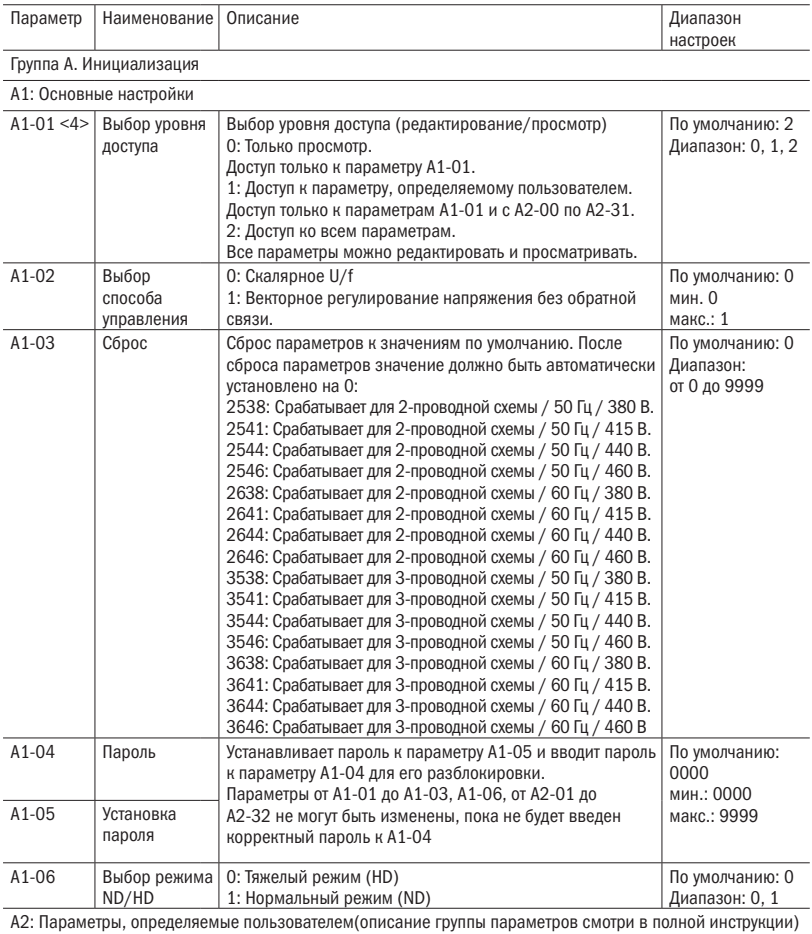

## $\overline{O}\bigcap_{\text{submax}^{\text{max}}$

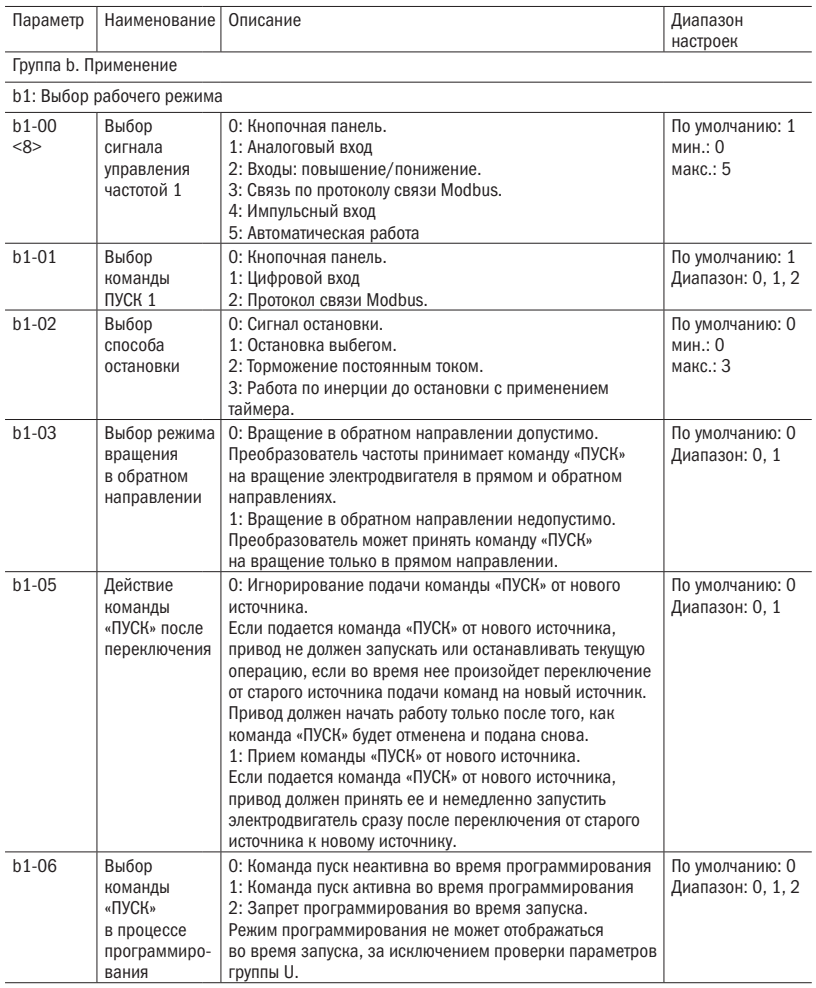

## разумная<br>автоматика ON

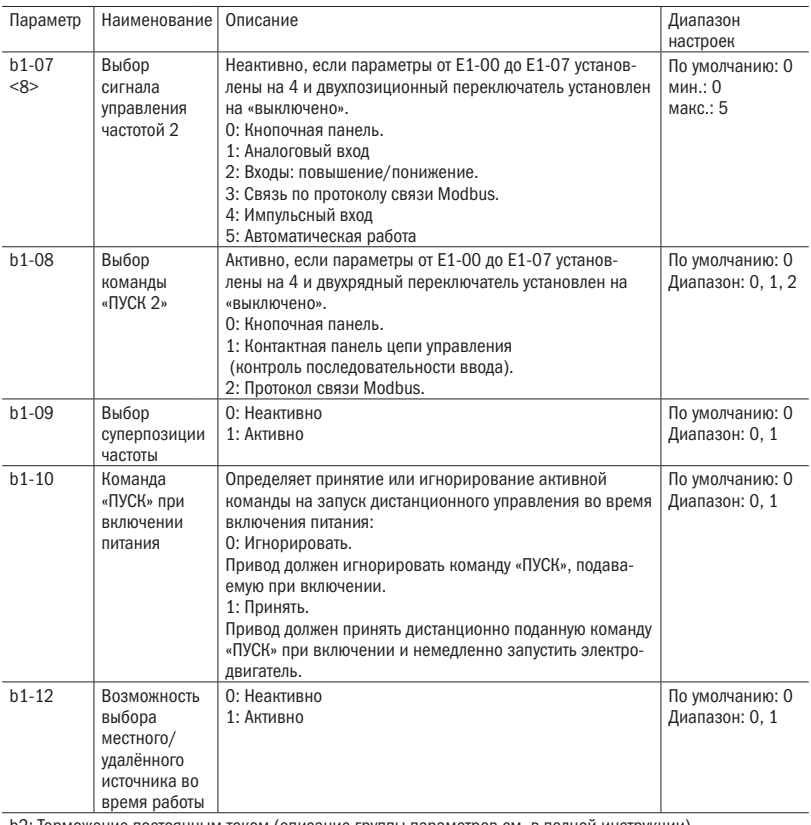

b2: Торможение постоянным током (описание группы параметров см. в полной инструкции)

b3: Запрос скорости (описание группы параметров см. в полной инструкции)

b4: Функция таймер (описание группы параметров см. в полной инструкции)

b5: Параметры ПИД (описание группы параметров см. в полной инструкции)

b6: Функция задержки времени (описание группы параметров см. в полной инструкции)

b9 : Контроль позиции/удержание нулевой скорости (описание группы параметров см. в полной инструкции)

## $\overline{O}\bigcap_{\text{asymmas}}$

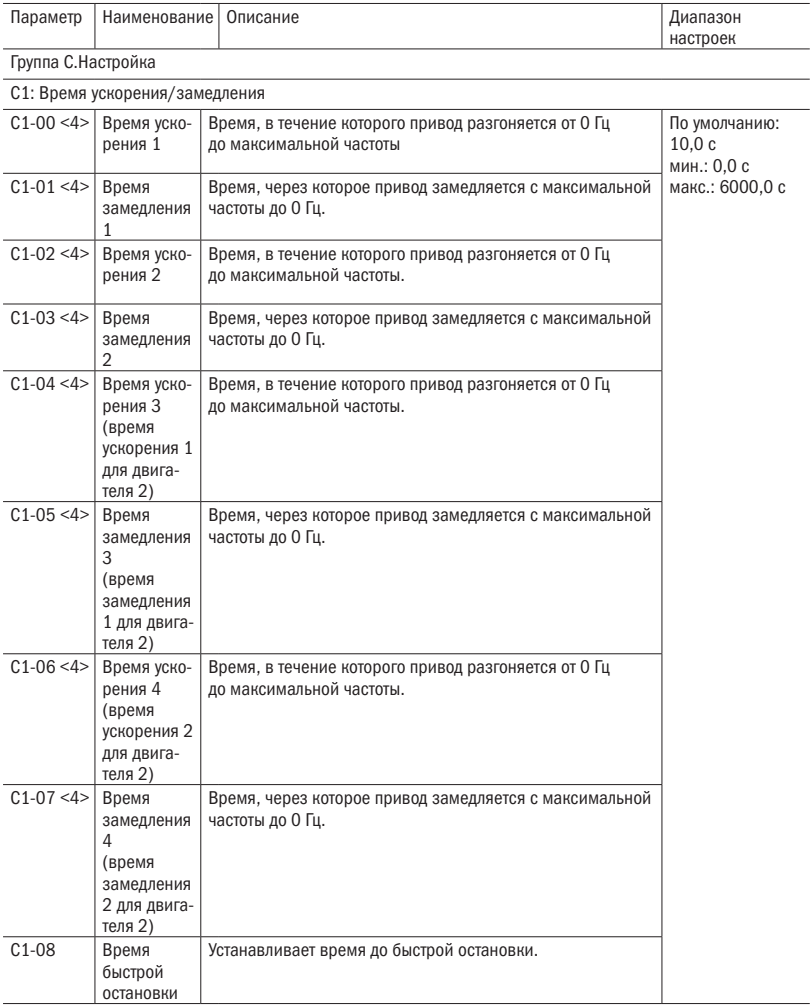

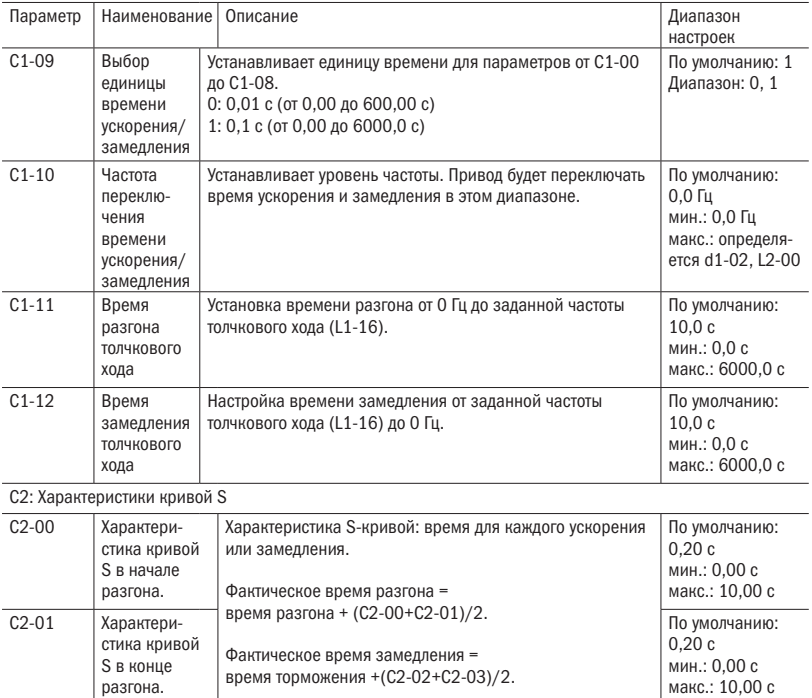

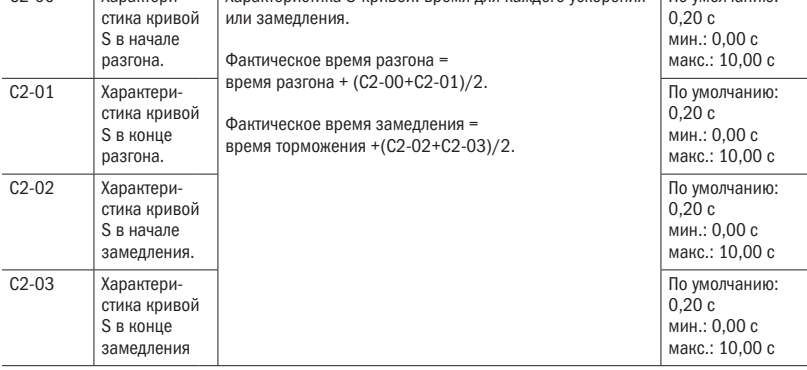

C3: Компенсация момента (описание группы параметров см. в полной инструкции)

C5: Компенсация скольжения (описание группы параметров см. в полной инструкции)

C6: Несущая частота (описание группы параметров см. в полной инструкции)

C7: Настройка SVVC (описание группы параметров см. в полной инструкции)

## $\overline{O}\bigcap_{\mathbf{i}}^{\mathbf{i}}\mathbf{r}_{\mathbf{a}^{\text{asymhas}}}$

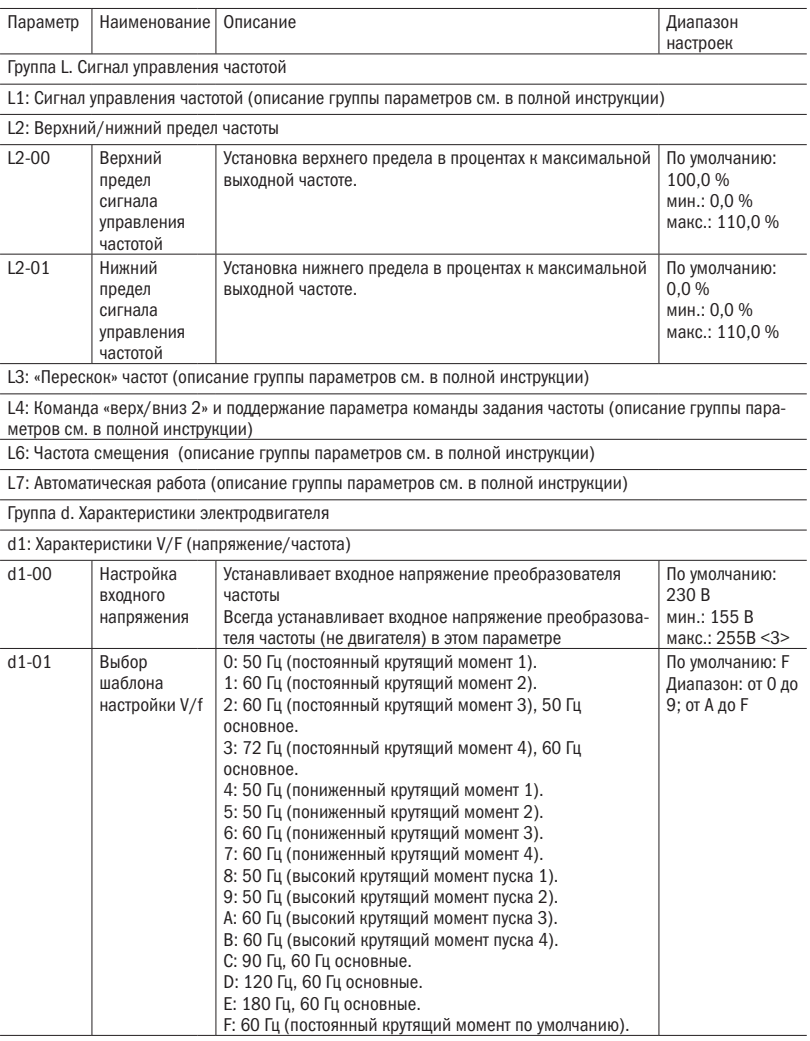

# $O\bigcap i$  Pasymhas

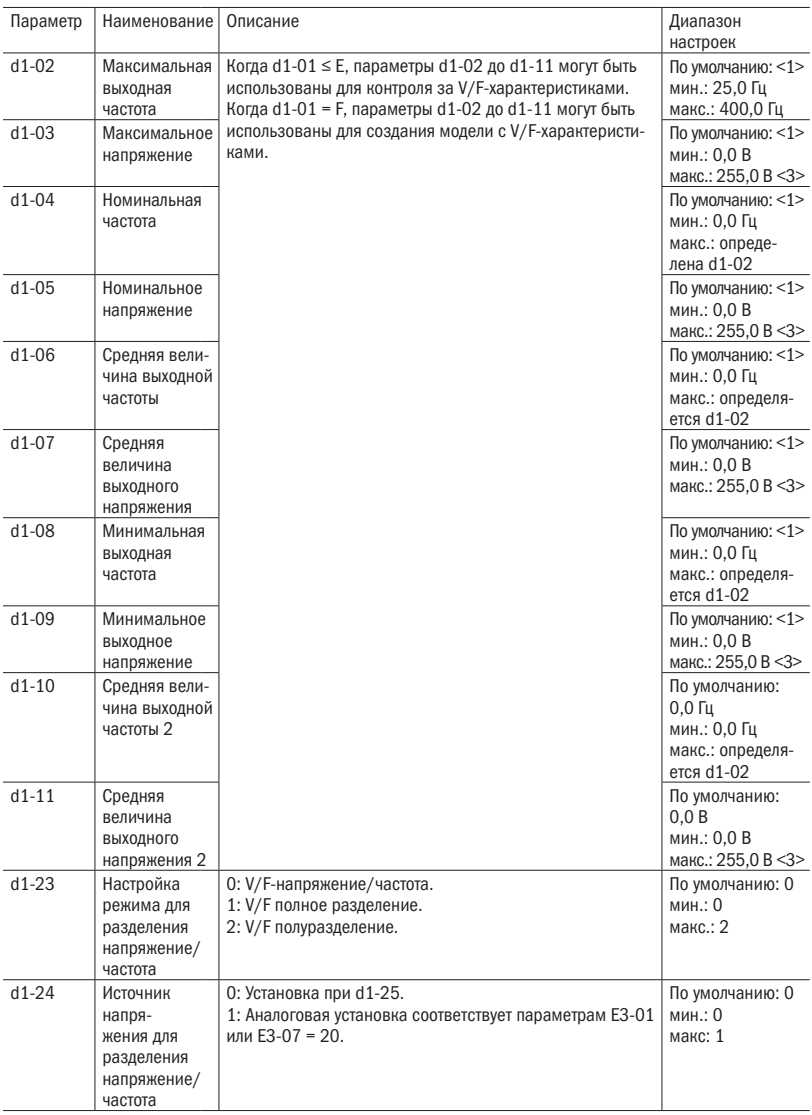

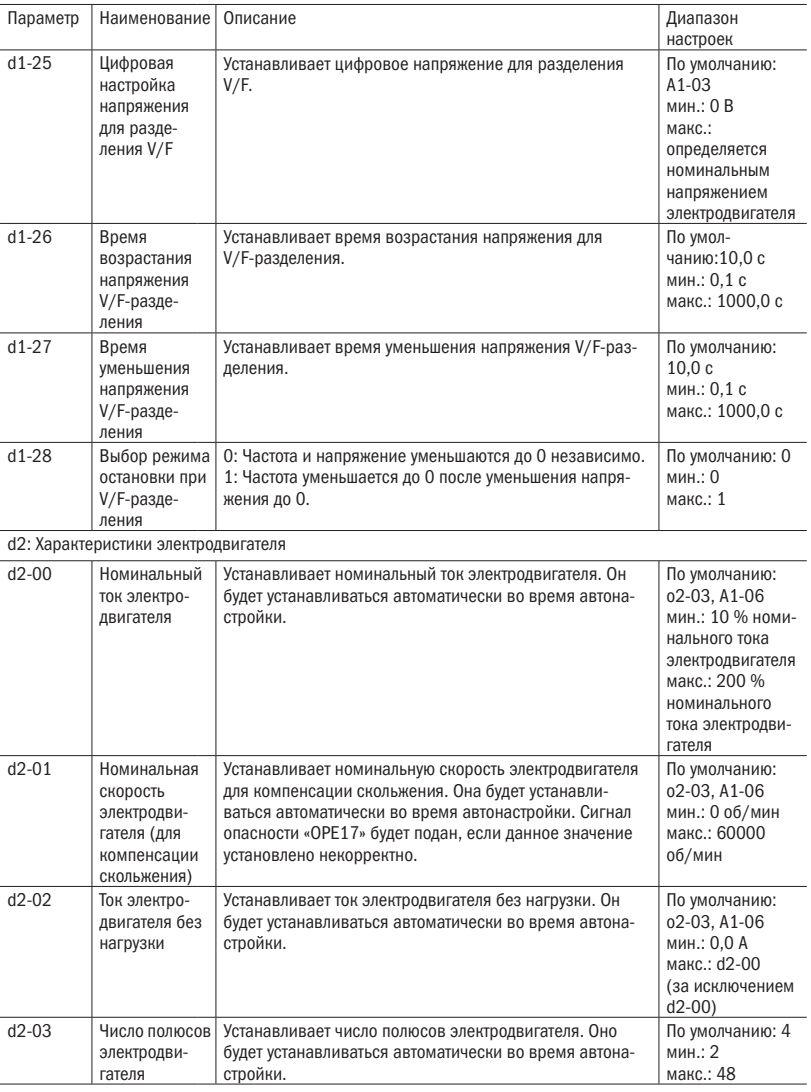

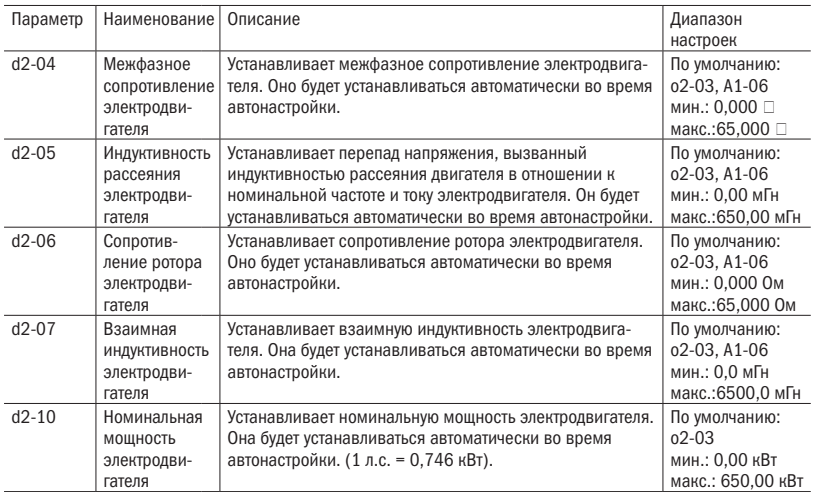

# $\overline{O}\bigcap_{\mathbf{i}}^{\mathbf{i}}\mathbf{r}_{\mathbf{a}^{\text{asymhas}}}$

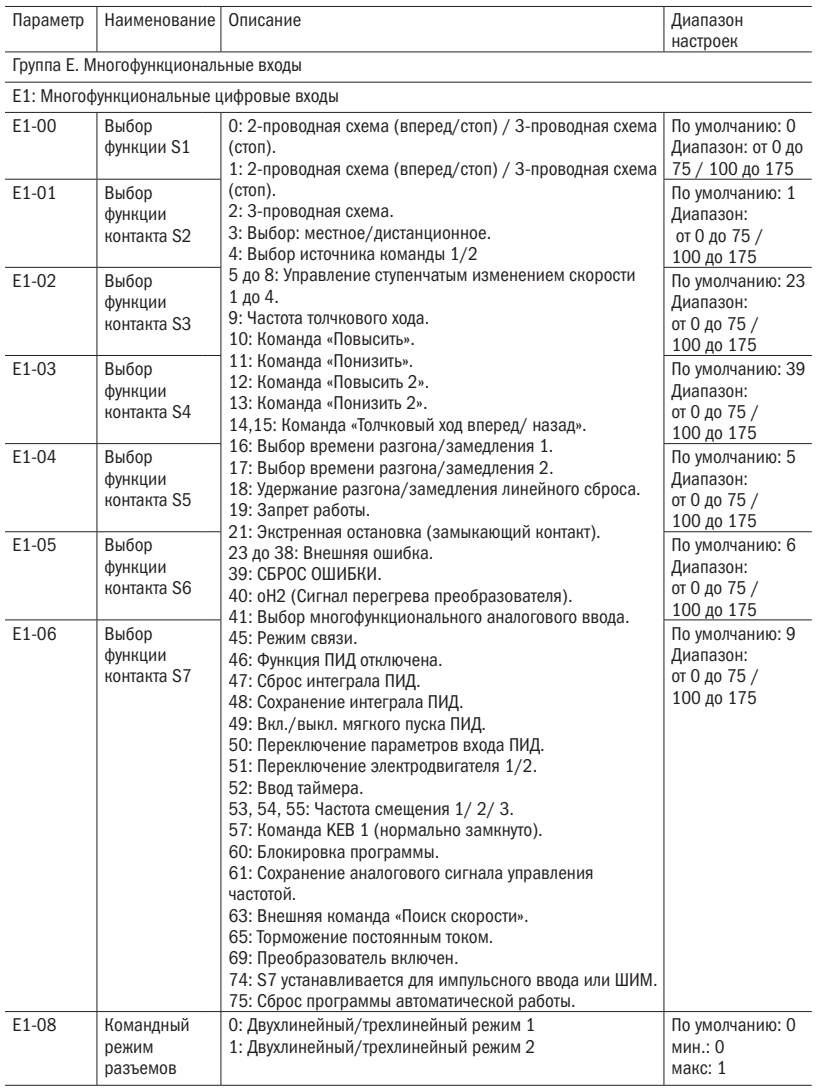

## $O\bigcap i$  Pasymhas

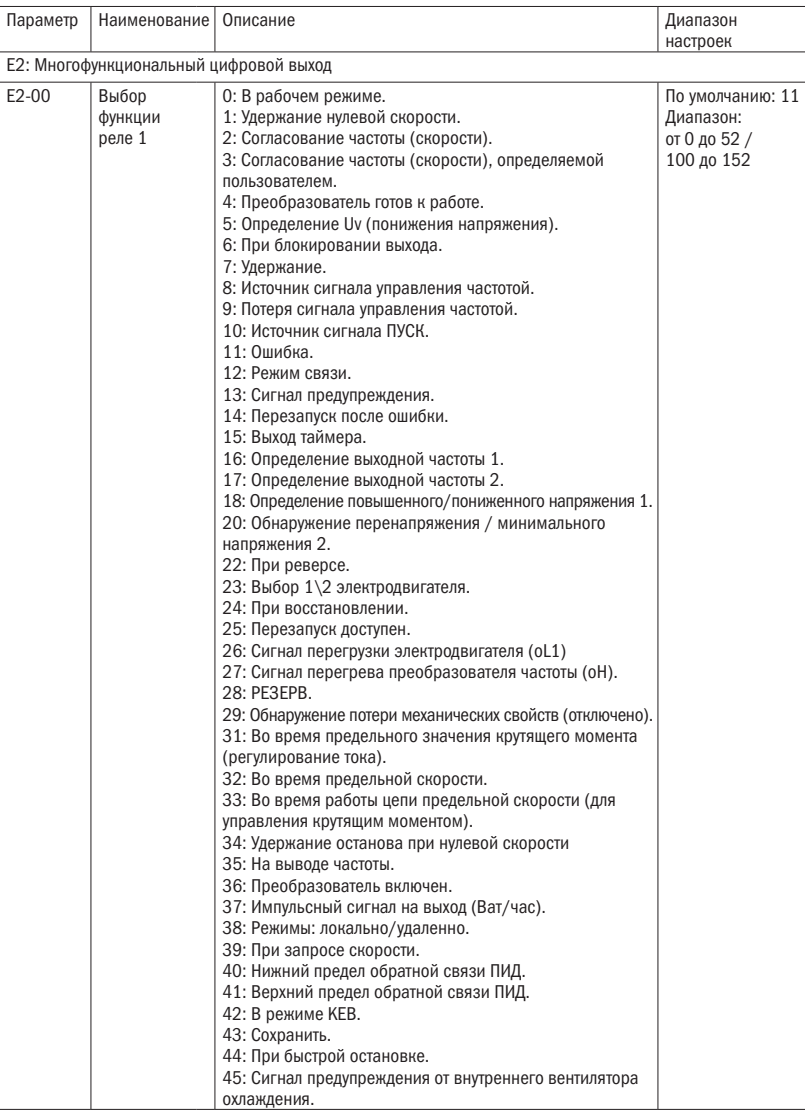

## $\overline{O}\bigcap_{\mathbf{i}}^{\mathbf{i}}\mathbf{r}_{\mathbf{a}^{\text{asymhas}}}$

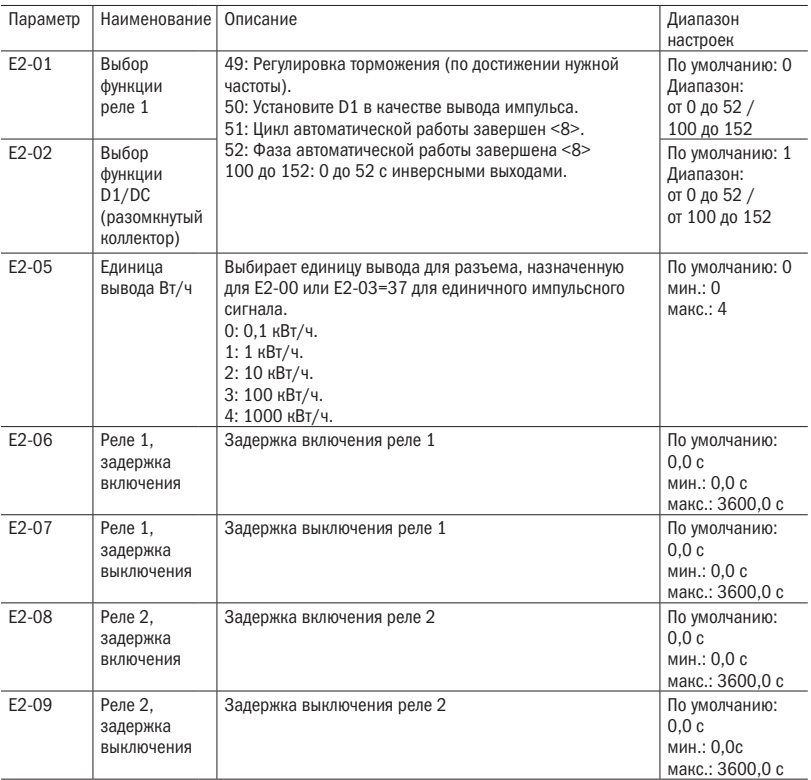

# $\overline{O}\bigcap_{\mathbf{a}}^{\mathbf{b}}\mathbf{b}$   $\overline{O}$   $\overline{O}$

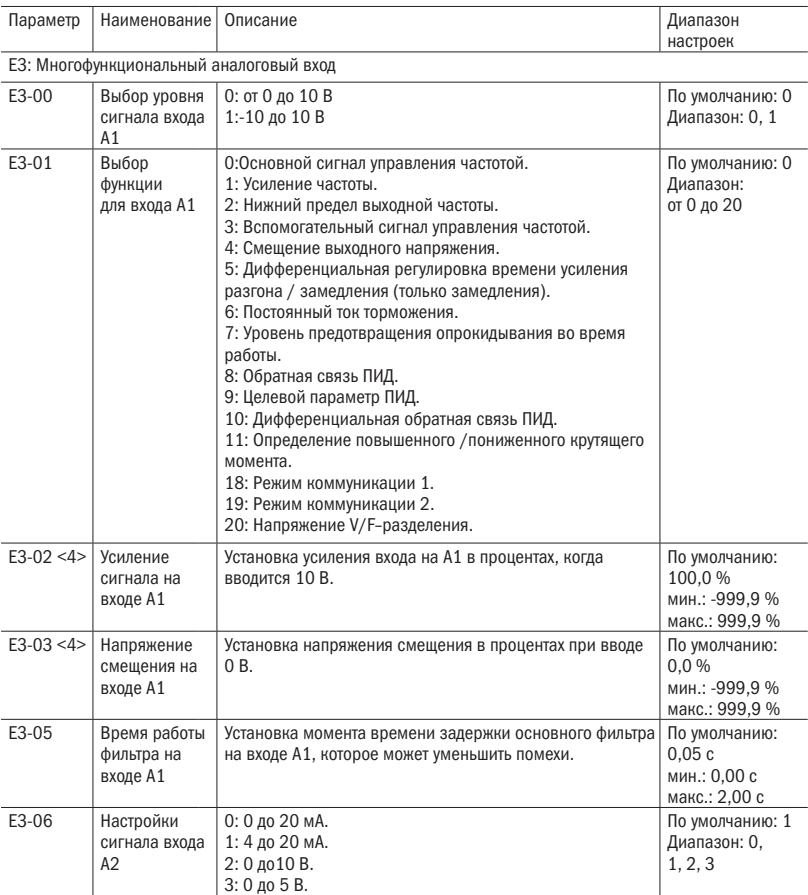

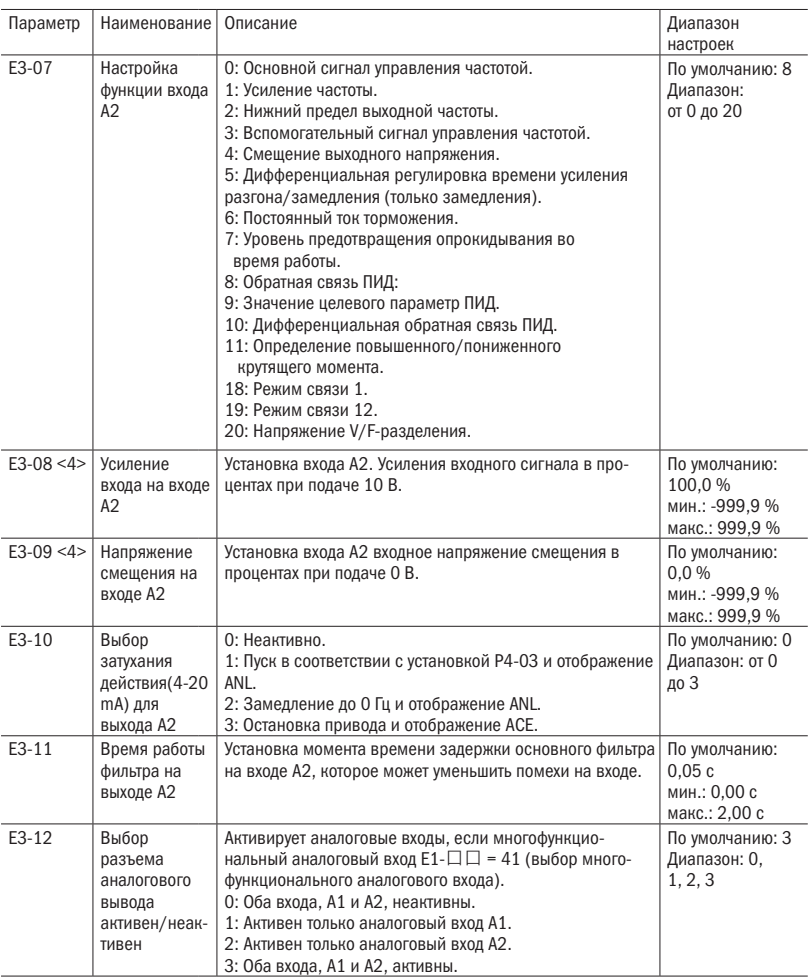

# $\overline{O}\bigcap_{\overline{I}}^{\overline{I}}$  Pabymhas

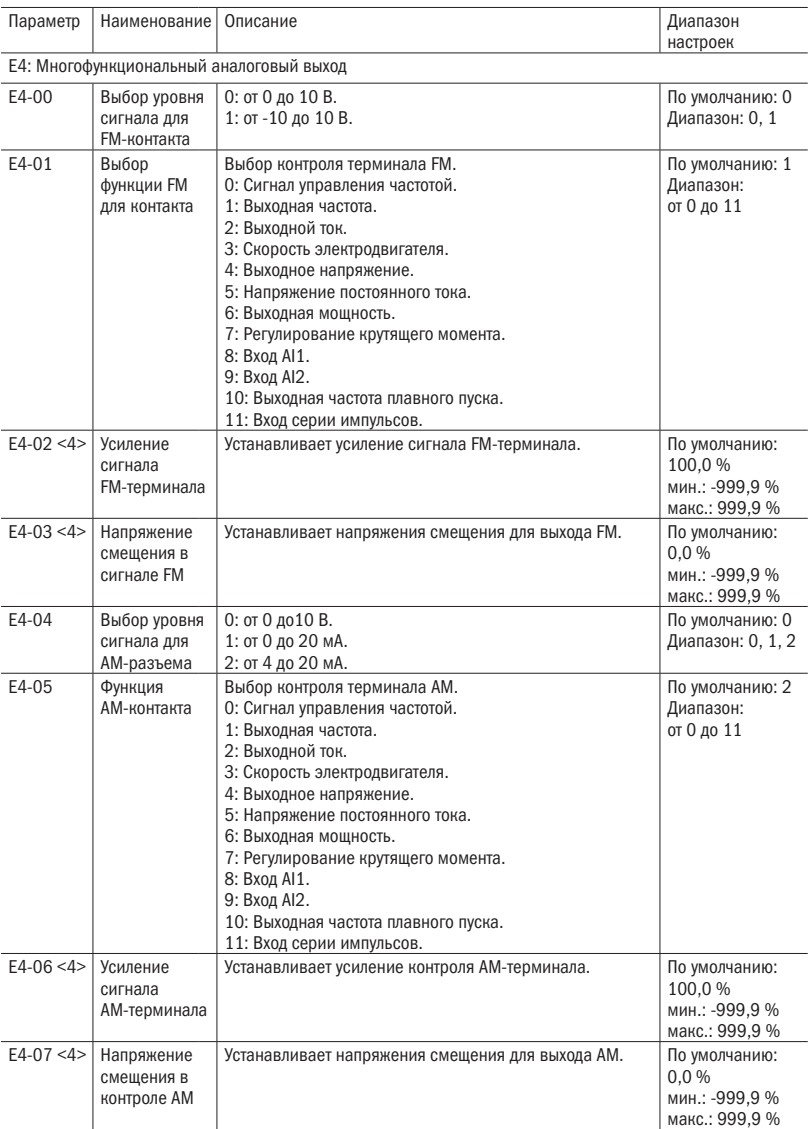

### разумная .<br>автоматика

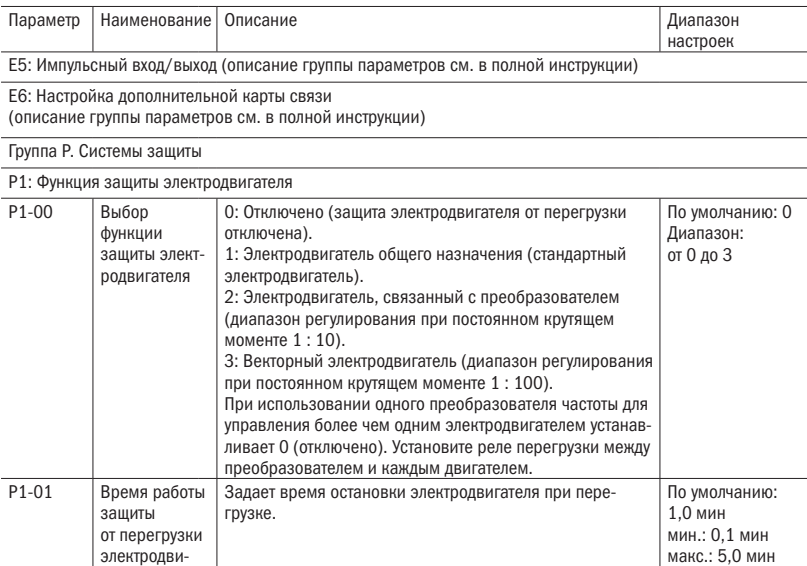

P2: Кратковременная потеря мощности (описание группы параметров см. в полной инструкции)

P3: Предотвращение опрокидывания (описание группы параметров см. в полной инструкции)

P4: Определение частоты (описание группы параметров см. в полной инструкции)

гателя

P5: Перезапуск при ошибке P5-00 Количество попыток автоматического перезапуска Установка количества автоматических попыток перезапуска преобразователя частоты при обнаружении GF, OVA, OVD, OVC, OCA, OCD, OCC, OH, OL1, OL2, OT1, OT2, PF и LF1. По умолчанию: 0 мин.: 0 макс.: 10 P5-01 Сообщение об ошибке после автоматического перезапуска 0: Вывод сообщения об ошибке отключен. 1: Вывод сообщения об ошибке включен. По умолчанию: 0 Диапазон: 0, 1 P5-02 Временной интервал перезапуска при ошибке Установка интервала времени между попытками перезапуска. По умолчанию: 10,0 с мин.: 0,5 с макс.: 600,0 с

P6: Обнаружение перегрузки/недостатка по моменту (описание группы параметров см. в полной инструкции)

## $\overline{O}\bigcap_{a}^{\overline{O}}P^{\overline{O}}_{a}$  автоматика

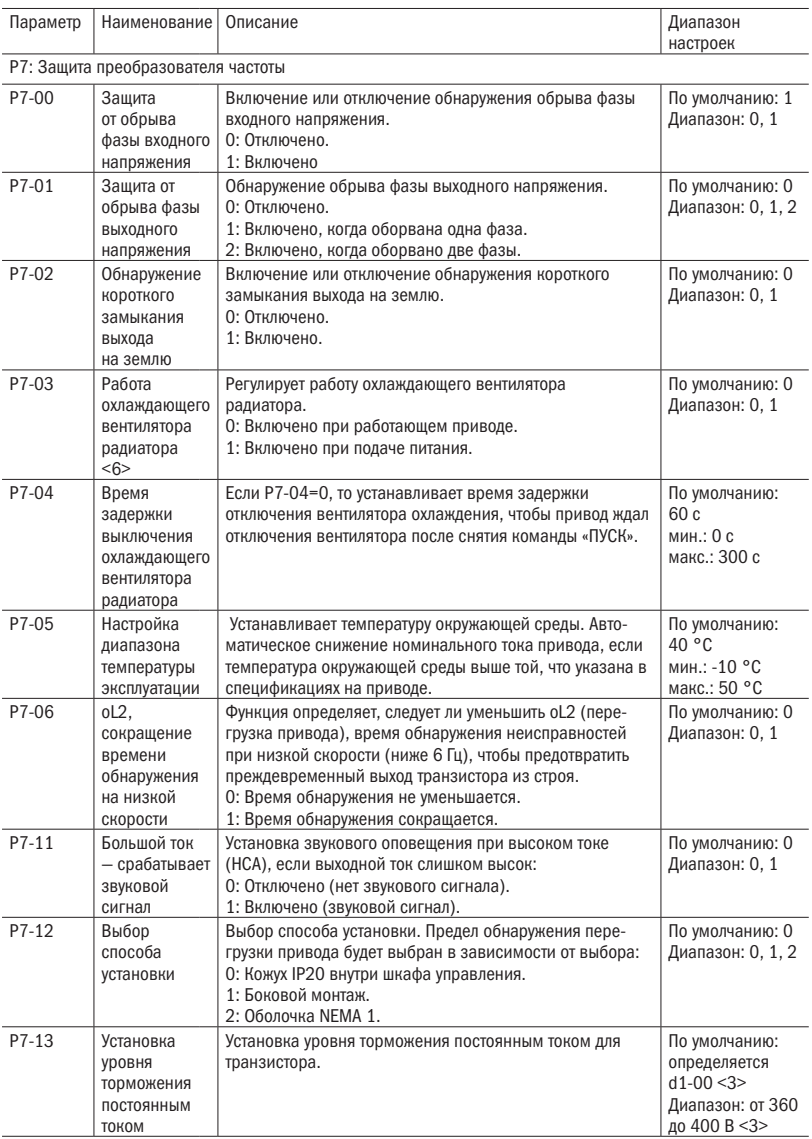

## $\overline{O}\bigcap_{\text{asymmas}}$

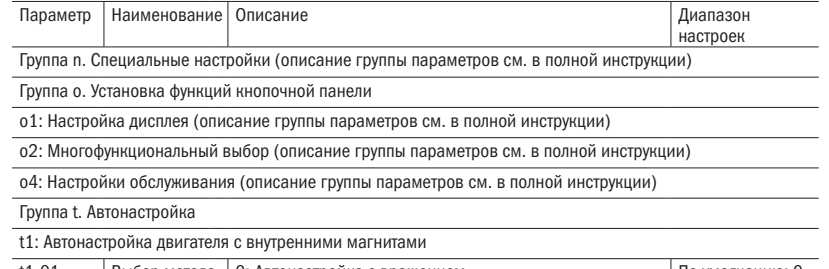

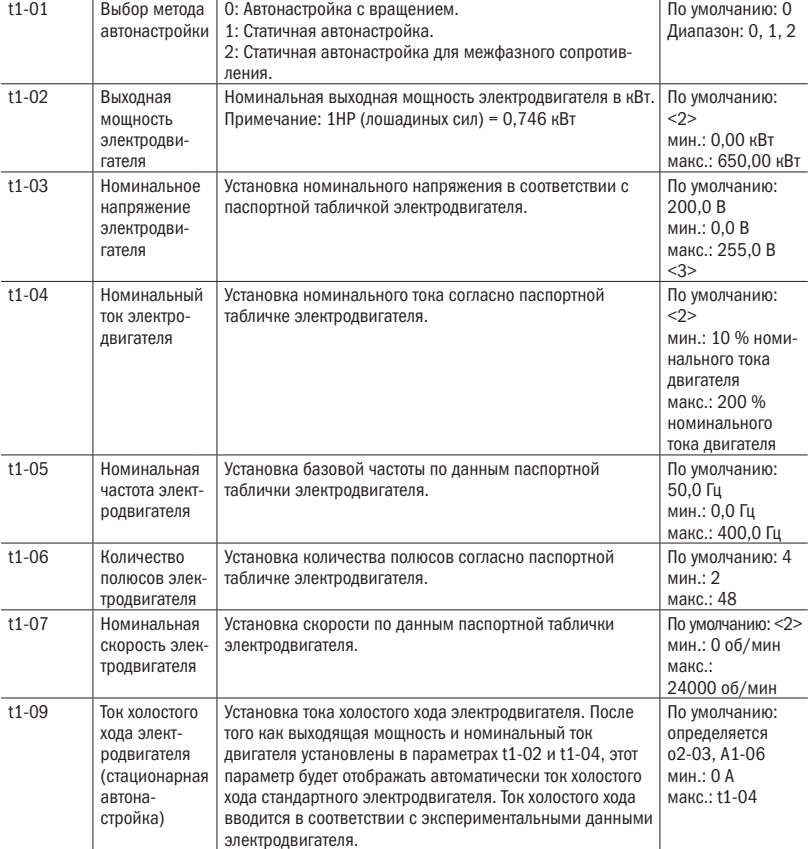

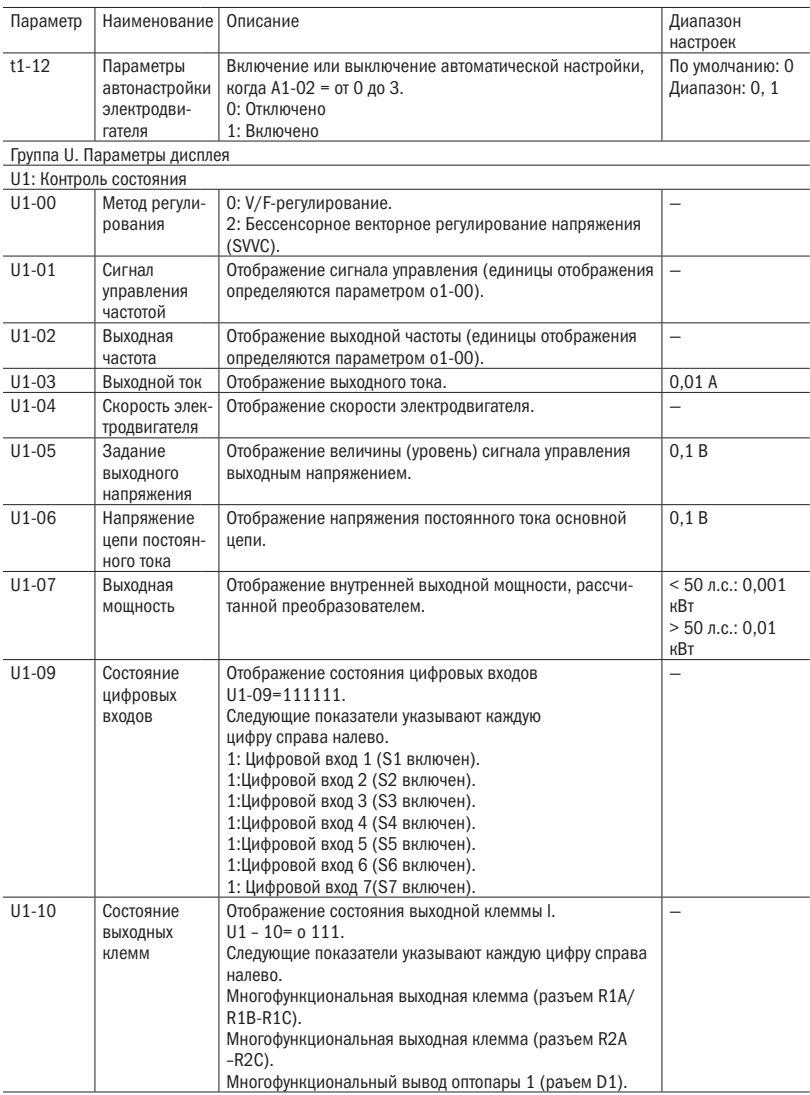
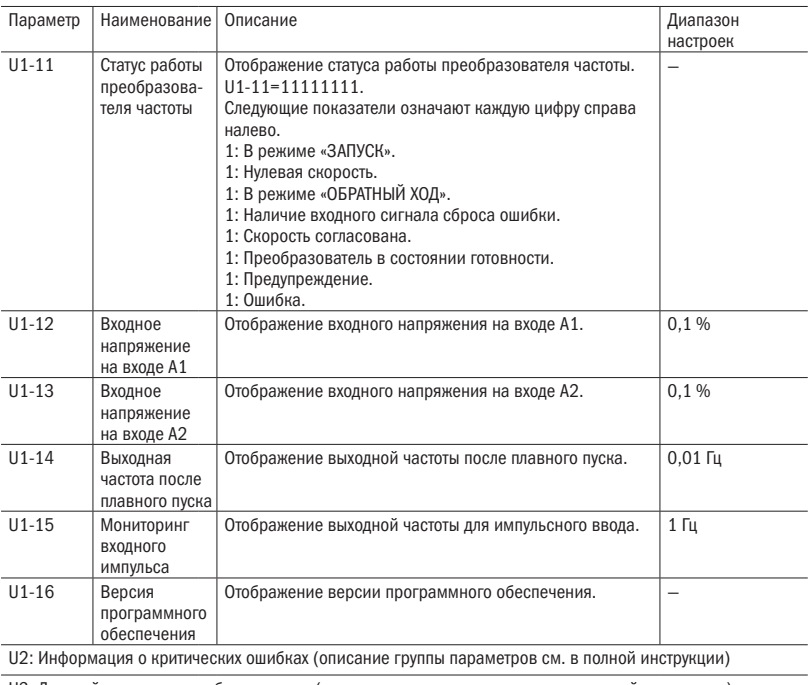

U3: Дисплей технического обслуживания (описание группы параметров см. в полной инструкции)

U4: ПИД-дисплеи (описание группы параметров см. в полной инструкции)

<1>Настройки по умолчанию определяются емкостью привода, способом управления и режимом ND/HD.

- <2> Обратитесь за подробной информацией к инструкции пользователя. http://www.liteon-ia.com.tw/ENG/download.php
- <3> Удвойте значение для класса 440 В преобразователя частоты.

<4> Параметр может быть установлен во время пуска.

- <5>Максимальная установка параметра при d1-02 (максимальная выходная частота) и L2-00 (предел сигнала управления частотой) может быть изменена.
- <6> Свяжитесь с дистрибьютором при неправильном функционировании.
- <7> Цифровая входная клемма S7 установлена на 74.
- <8> Функциональная версия программного обеспечения V1.10 open.
- \* Содержание параметров может меняться. Пожалуйста, обратитесь к руководству на сайте http://www.oni-system.com

разумная<br>автоматика

 $\Omega$ 

## Глава 6 Возможные неисправности и .<br>методы их устранения

#### 6.1 Отображение ошибки и аварийный сигнал

Причина аварийного сигнала или ошибки исключается, часть кода отображаемого сигнала будет автоматически очищена.

Таблица 6.1 Аварийный сигнал и отображение ошибок, причины и возможные решения

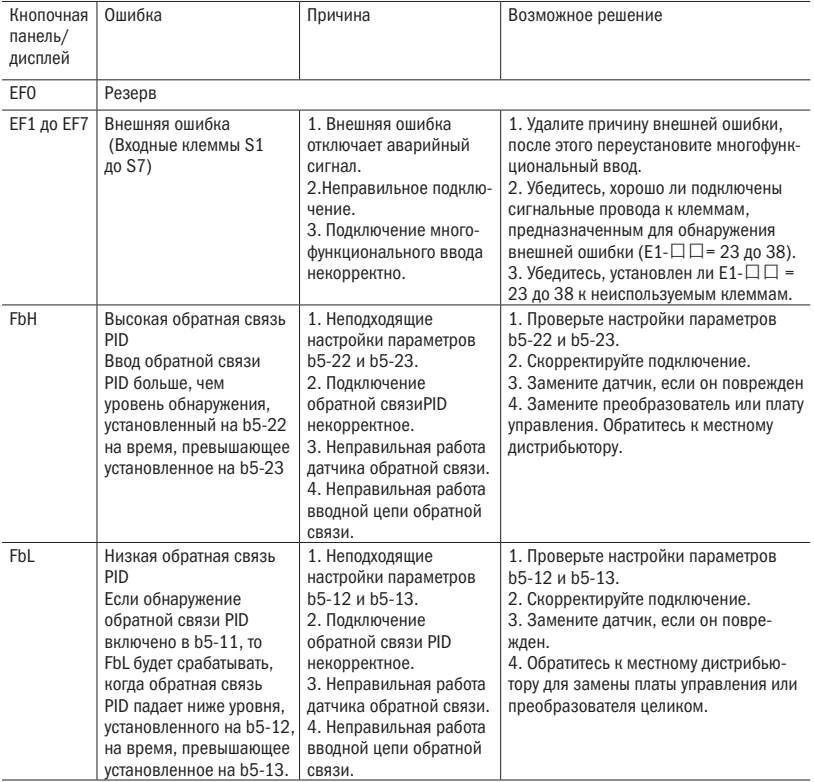

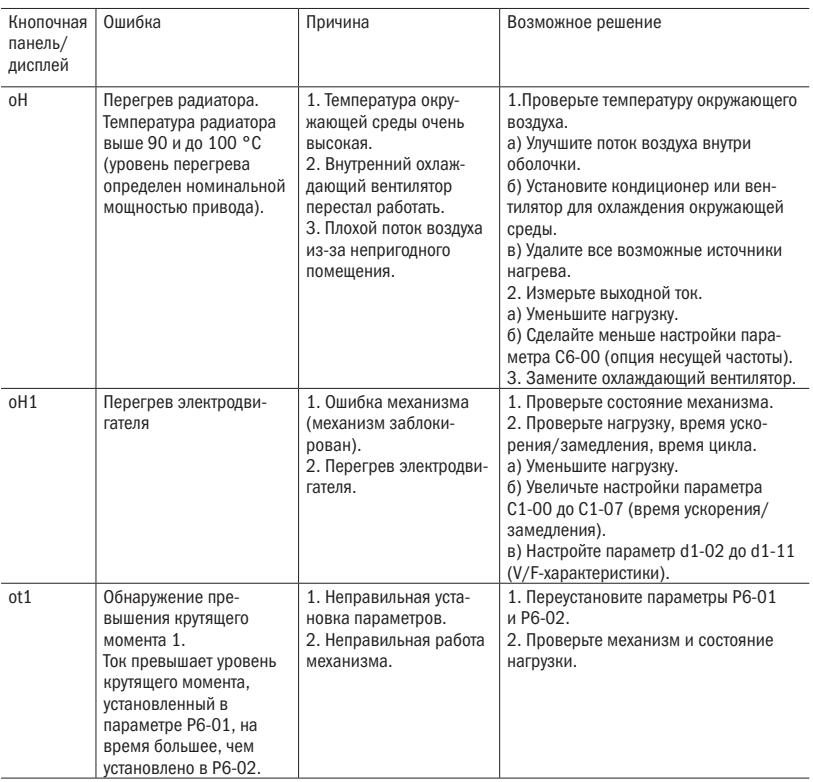

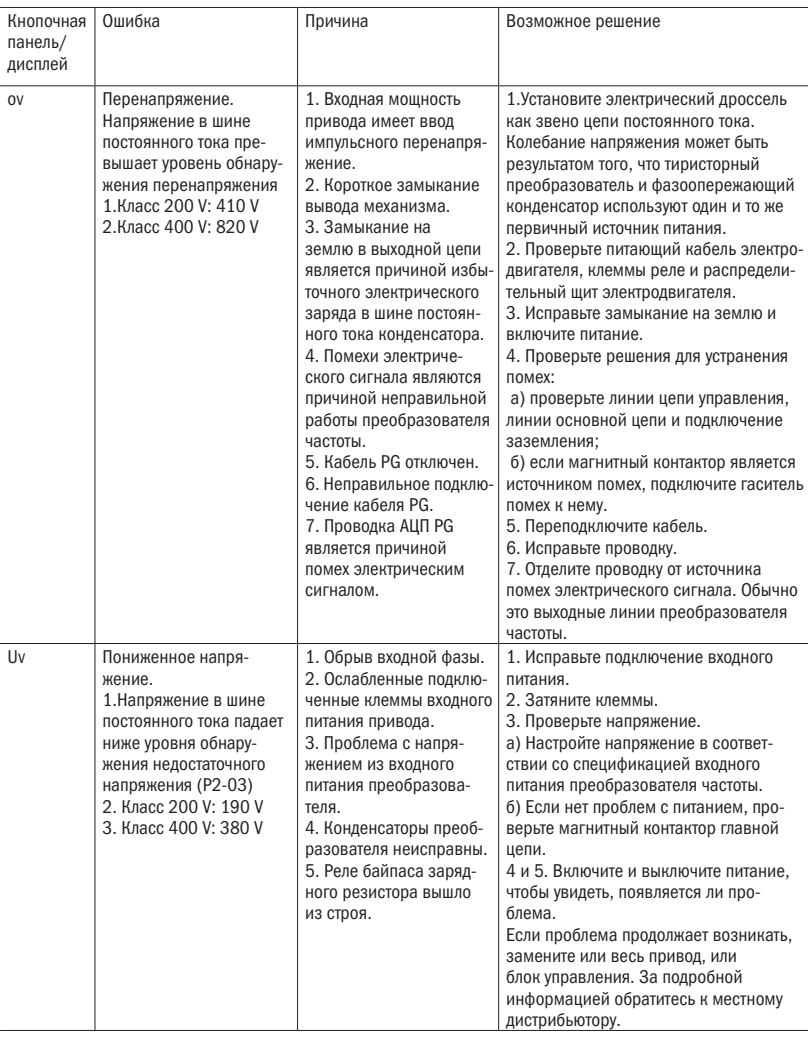

### $\overline{O}\bigcap_{\text{submax}^{\text{max}}$

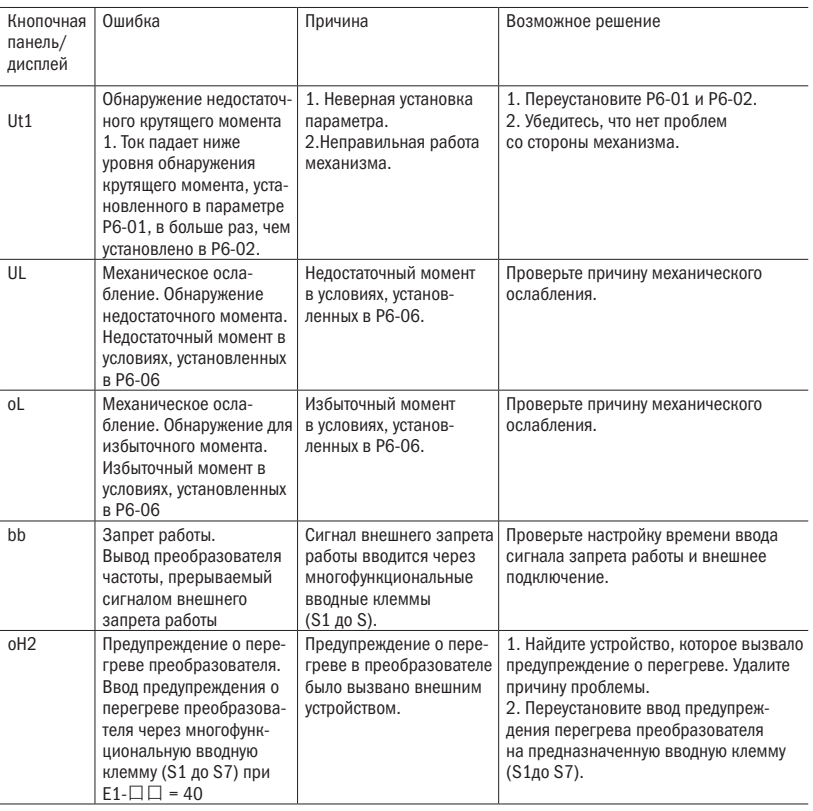

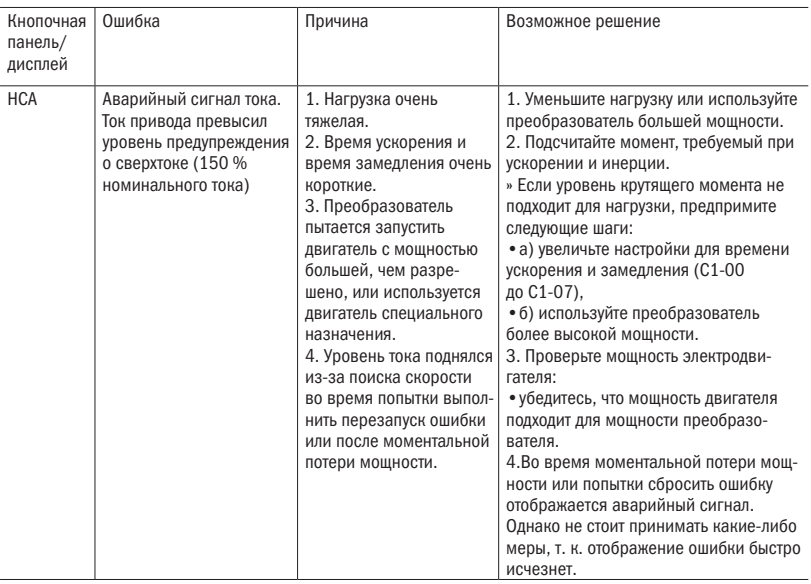

#### 6.2 Обнаружение ошибки

Таблица 6.2 Отображение ошибок, причины и возможное решение

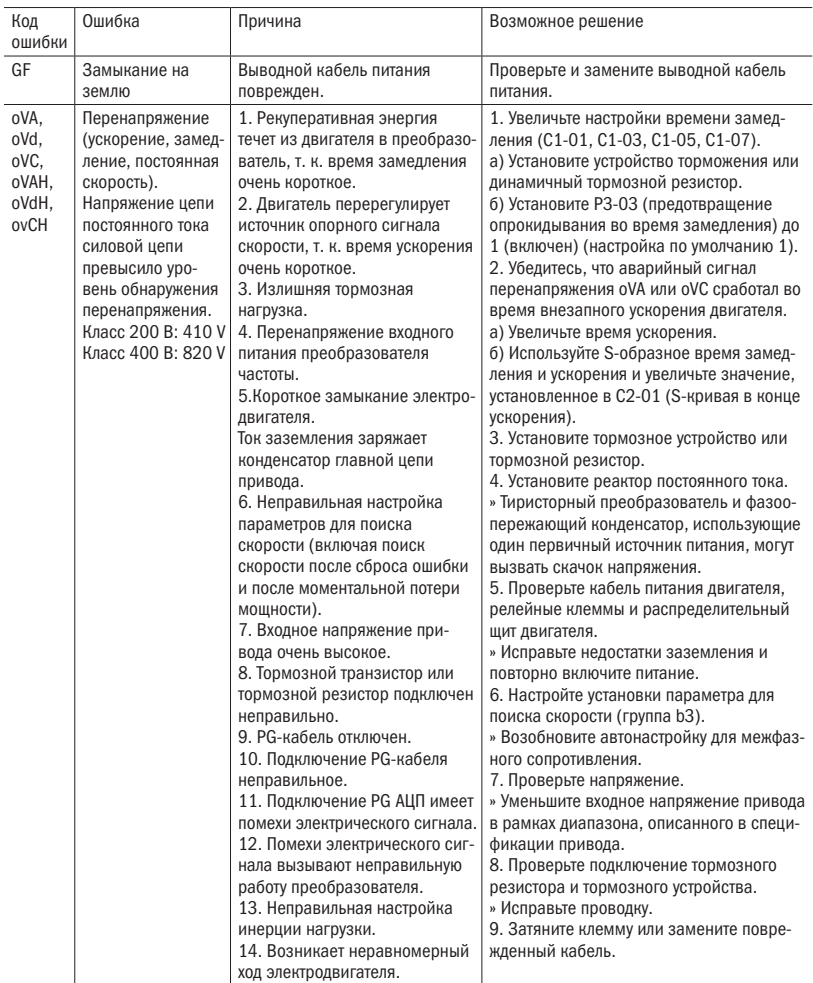

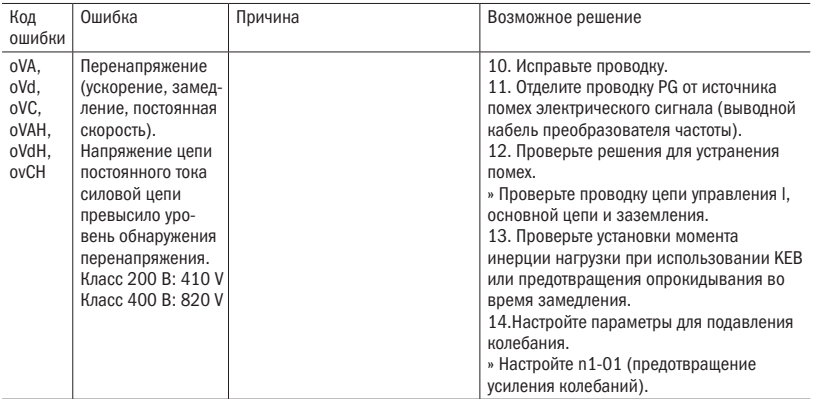

### $\overline{O}\bigcap_{\text{submax}^{\text{max}}$

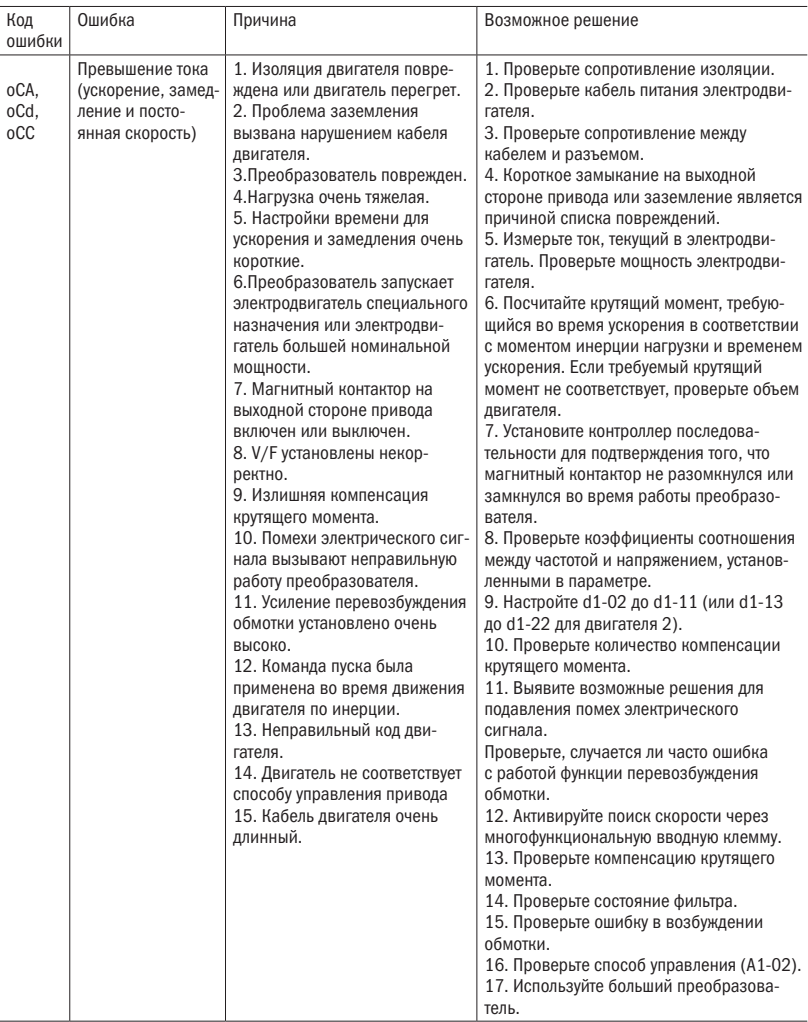

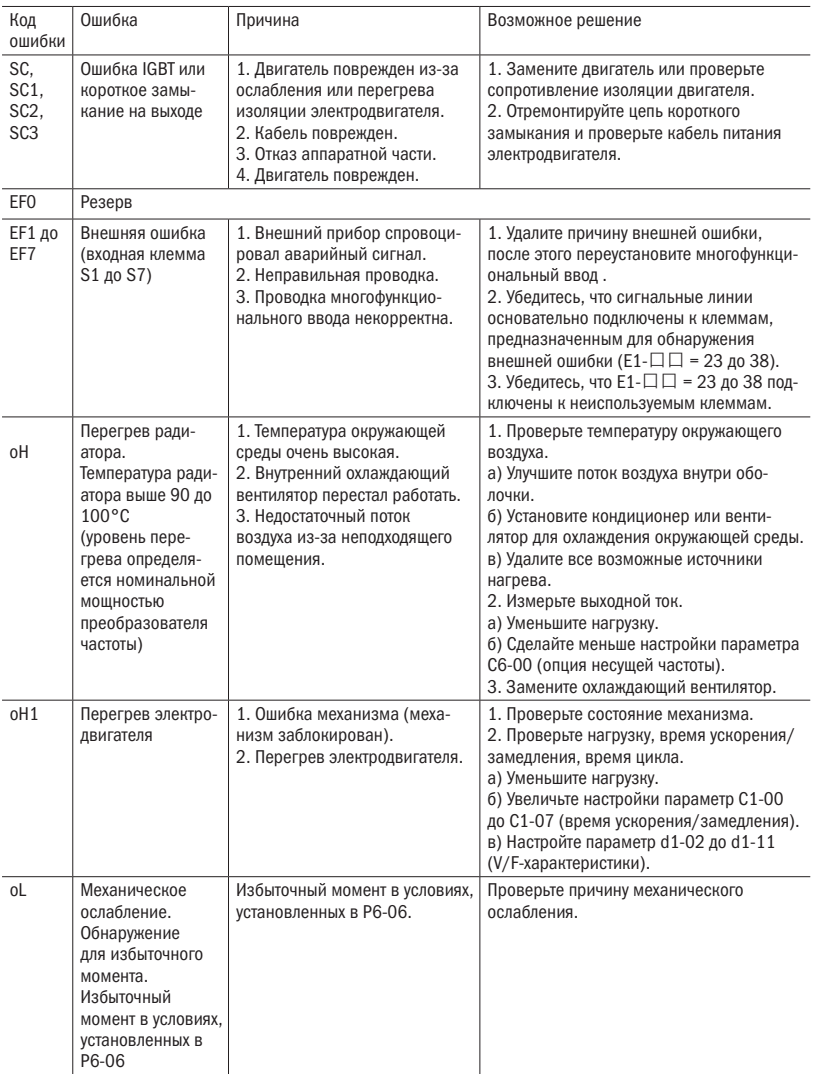

#### $\overline{O}\bigcap_{\mathbf{i}}^{\mathbf{i}}\mathbf{F}_{\mathbf{a}}^{\mathbf{b}}$  от  $\mathbf{F}_{\mathbf{a}}$

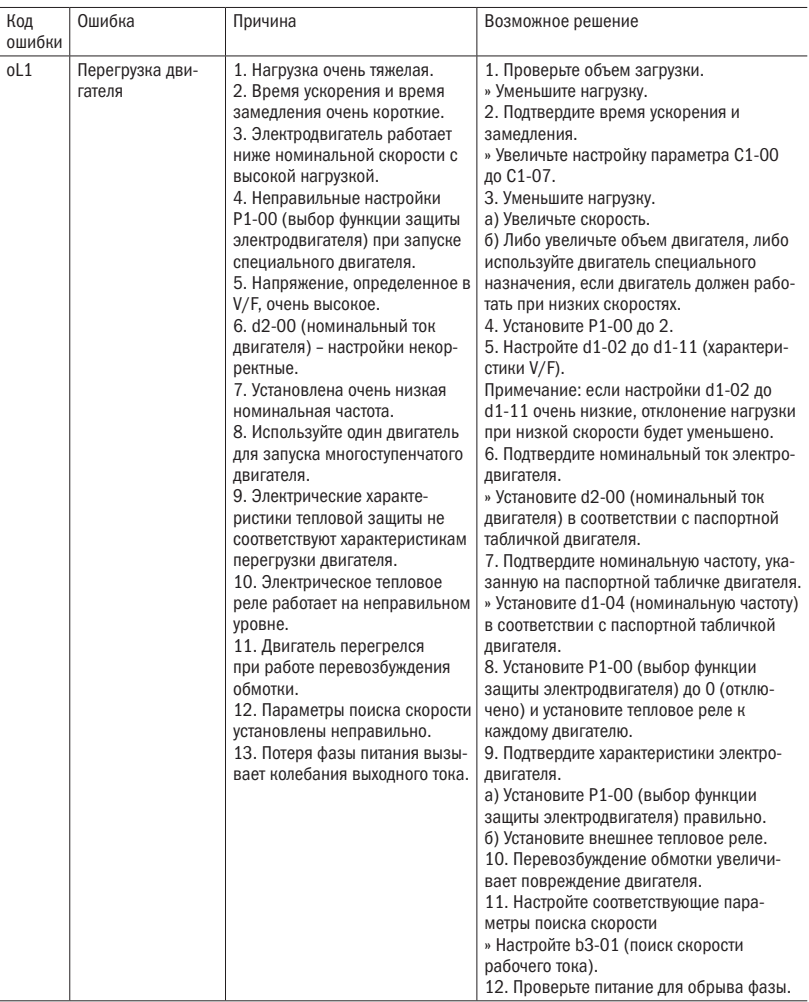

## $\overline{O}\bigcap_{\overline{I}}^{\overline{I}}$  Pabymhas

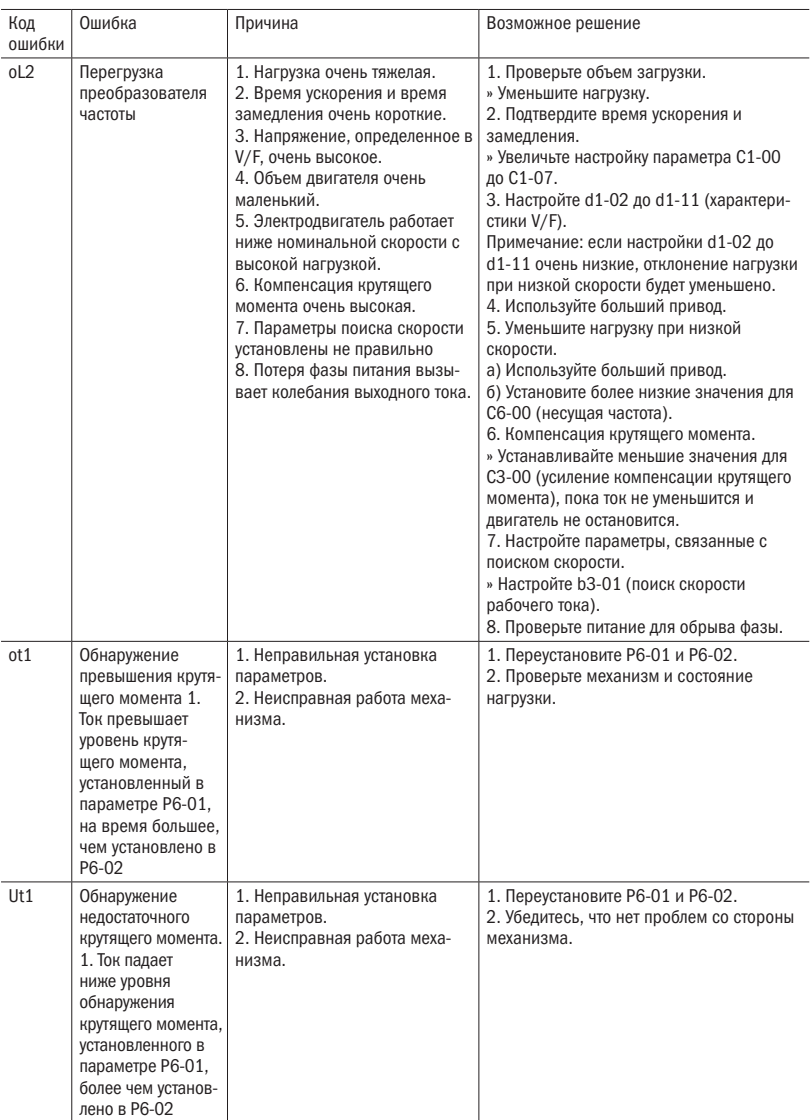

### $\overline{O}\bigcap_{\mathbf{a}}^{\mathbf{b}}\mathbf{b}$  разумная

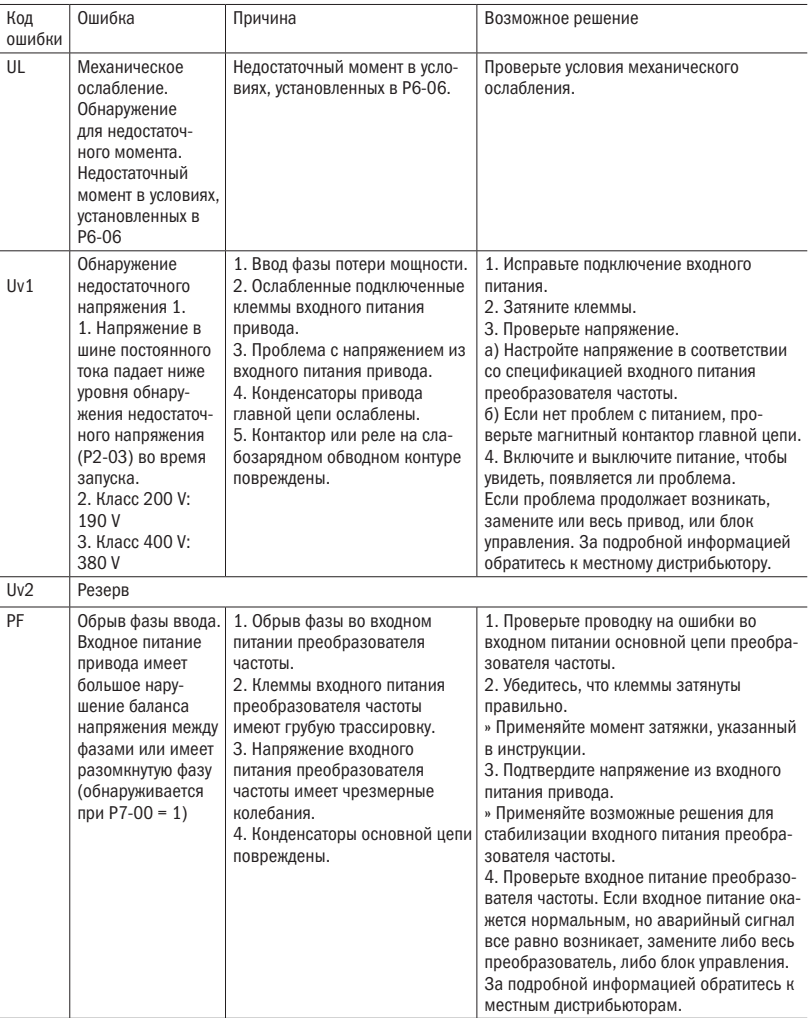

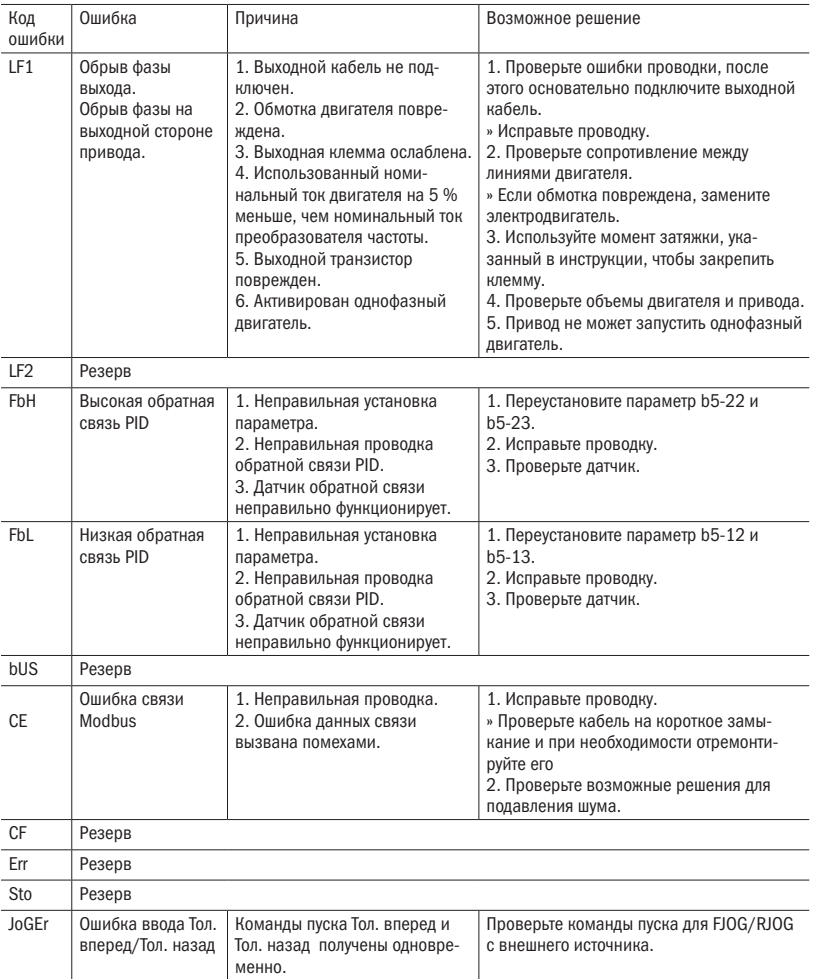

#### 6.3 Ошибки в работе

Таблица 6.3 Отображение ошибок, причины и возможные решения

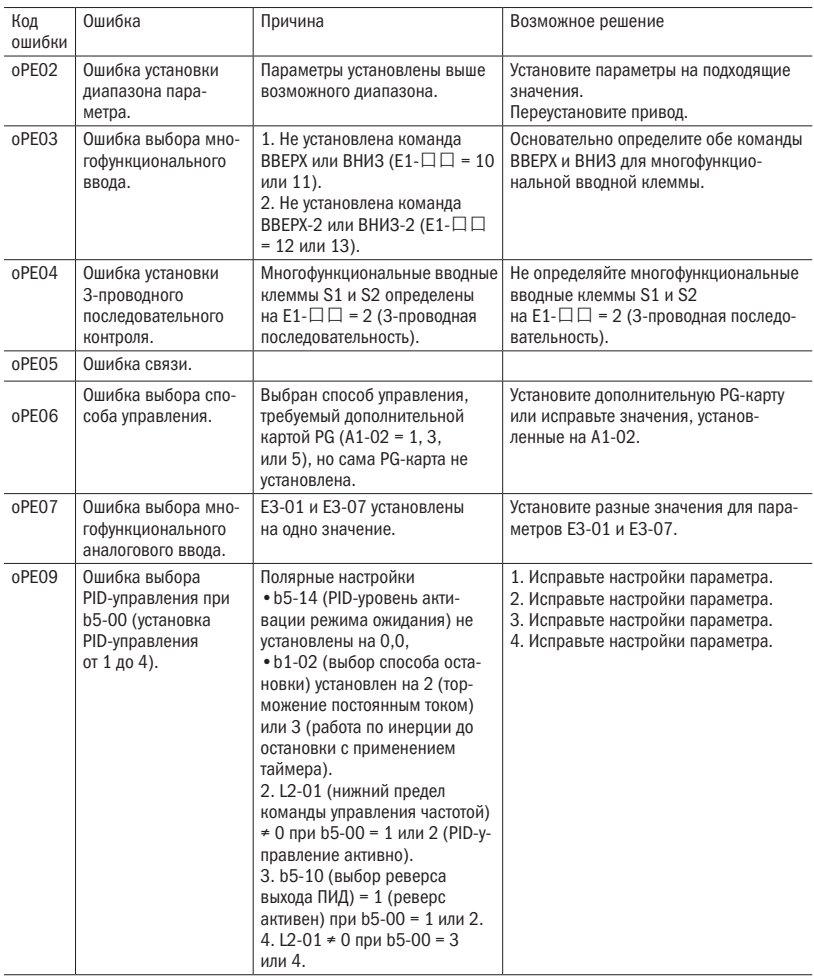

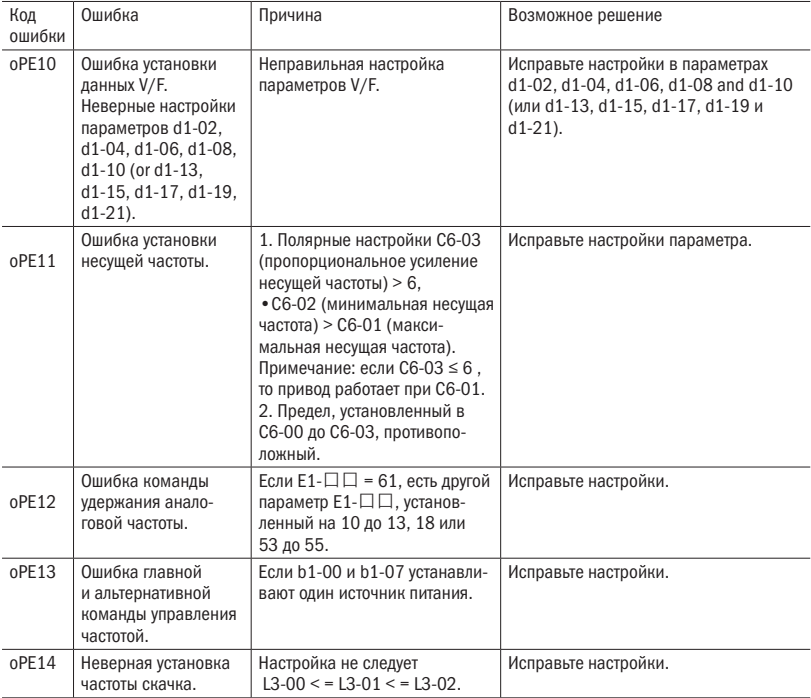

#### 6.4 Ошибки автонастройки

Таблица 6.4 Коды ошибок автонастройки, причины и возможные решения

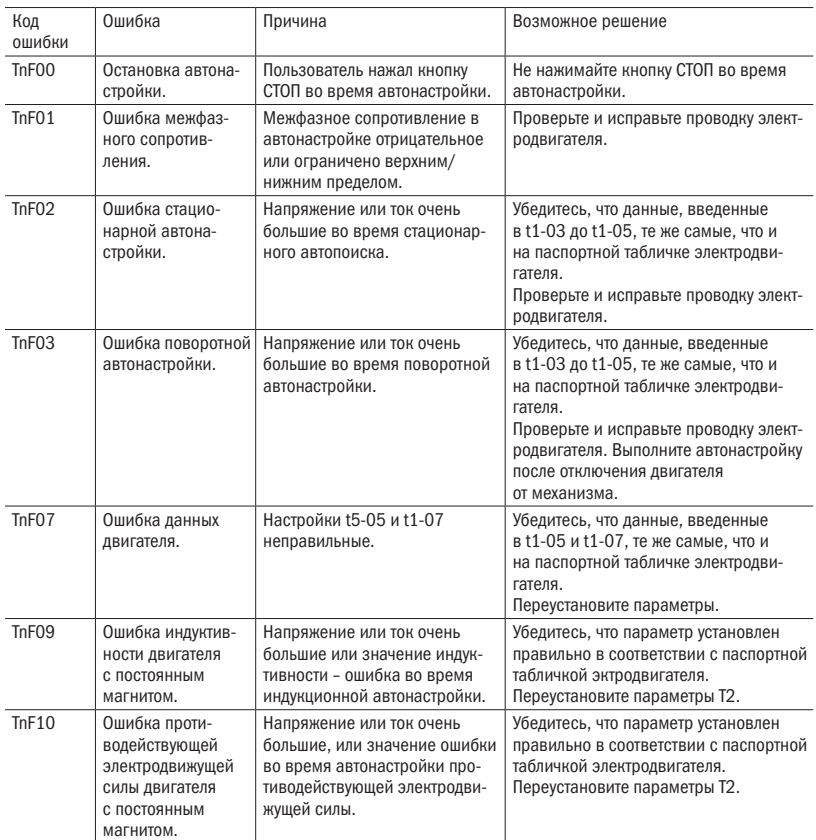